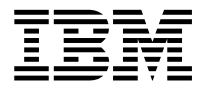

MQSeries® Integrator for OS/390®

# **Installation and Configuration Guide**

Version 1.1

GC34-5762-00

**Note: Before using this information, and the product it supports, be sure to read the general information under** *Notices* [on page 61](#page-58-0)**.** 

#### **First edition (December 1999)**

This edition applies to IBM® MQSeries Integrator, Version 1.1 and to all subsequent releases and modifications until otherwise indicated in new editions. Make sure you are using the correct edition for the level of the product.

Order publications through your IBM representative or the IBM branch office serving your locality. Publications are not stocked at the address given below.

At the back of this publication is a page titled "Sending your comments to IBM". If you want to make comments, but the methods described are not available to you, please address them to:

IBM United Kingdom Laboratories Information Development, Mail Point 095, Hursley Park, Winchester, Hampshire, England, SO21 2JN.

When you send information to IBM, you grant IBM a nonexclusive right to use or distribute the information in any way it believes appropriate without incurring any obligation to you.

#### **© Copyright New Era of Networks, Inc., 1998, 1999. All rights reserved.**

#### **© Copyright International Business Machines Corporation, 1999. All rights reserved.**

Note to U.S. Government Users — Documentation related to restricted rights — Use, duplication or disclosure is subject to restrictions set forth in GSA ADP Schedule Contract with IBM Corp.

# **Contents**

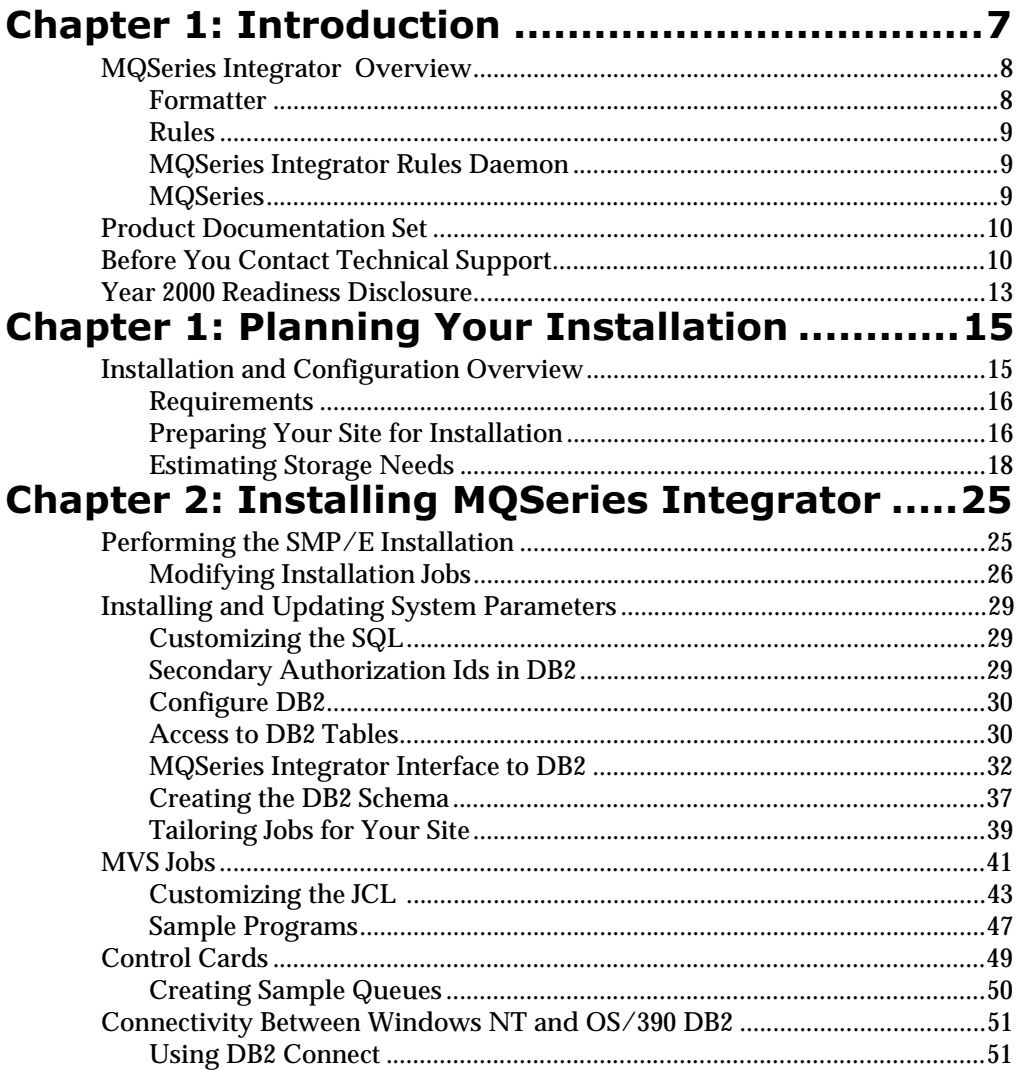

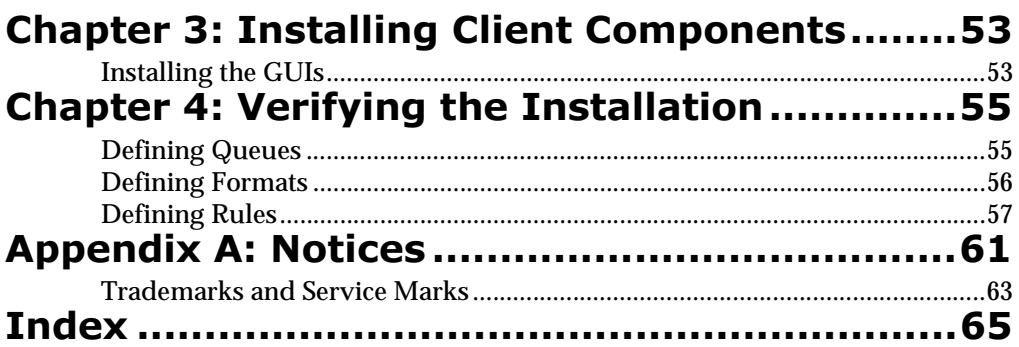

# <span id="page-4-0"></span>**Chapter 1 Introduction**

This guide describes installing and configuring MQSeries Integrator for use on OS/390 with DB2. Use this guide to assist in installing, configuring, and implementing MQSeries Integrator.

The installation team should include persons with the following experience:

- n Database administrators administer DB2, DB2 user-security levels and links to MQSeries Integrator and ODBC clients. Database administrators should have at least intermediate-level skills as DB2 database administrators and an understanding of communications.
- n System programmers are responsible for planning and coordinating installation, and supporting transaction monitors and communications in an on-going effort.
- nUsing SMP/E to perform product installation and maintenance.
- nWorking with IBM MQSeries queues.
- nWriting JCL.
- nUsing TSO.

This guide is organized in sections that correspond to the major installation tasks. These sections should be read and instructions executed in the order in which they are presented.

#### **Note:**

Check the Readme file on the client CD for the latest changes.

# <span id="page-5-0"></span>**MQSeries Integrator Overview**

MQSeries Integrator, from IBM and New Era of Networks, Inc. (NEON), provides the flexibility and scalability that allows true application integration. MQSeries Integrator consists of four components:

- nIBM MQSeries
- nNEONFormatter
- n**NEONRules**
- nMQIntegrator Rules daemon

MQSeries Integrator is a cross-platform, guaranteed delivery, messaging middleware product designed to facilitate the synchronization, management, and distribution of information (messages) across large-scale, heterogeneous networks.

MQSeries Integrator is configurable and uses a content-based rules message evaluation, formatting, and routing paradigm. MQSeries Integrator also provides a powerful data content-based, source-target mechanism with dynamic format parsing and conversion capability.

The application program interfaces (APIs) and graphical user interfaces (GUIs) allow you to use these systems. Refer to the *Programming Reference* documents for instructions on using the APIs and the *User's Guide* for instructions on using the GUIs.

### <span id="page-5-1"></span>**Formatter**

<span id="page-5-2"></span>NEONFormatter translates messages from one format to another. NEONFormatter handles multiple message format types from multiple data value sources with the ability to convert and parse messages. When a message is provided as input to Formatter, the message is parsed and data values are returned.

Message formats in the NEONFormatter database are defined through the graphical user interface (GUI). The GUI leads you through the definitions of format components, for example, tags, delimiters, and patterns, to the building of complete message definitions.

### <span id="page-6-0"></span>**Rules**

<span id="page-6-4"></span>NEONRules lets you develop rules for managing message destination IDs, receiver locations, expected message formats, and any processes initiated upon message delivery. Creation and dispatch of multiple messages to multiple destinations from a single input message is supported.

#### <span id="page-6-3"></span>**Note:**

For more in-depth descriptions of NEONFormatter and NEONRules, refer to the overviews in Chapters 3 and 4 of the *MQSeries Integrator User's Guide*.

### <span id="page-6-1"></span>**MQSeries Integrator Rules Daemon**

The MQSeries Integrator Rules daemon combines MQSeries, NEONFormatter, and NEONRules in a generic server process. The MQSeries Integrator Rules daemon processes messages from an MQSeries input queue, uses NEONFormatter to parse messages, uses NEONRules to determine what transformations to perform and where to route the messages, and then puts the output messages on MQSeries queues for delivery to applications.

### <span id="page-6-2"></span>**MOSeries**

MQSeries is a message-oriented middleware that is ideal for high-value message handling and high-volume applications because it guarantees each message is delivered only once, and it supports transactional messaging. Messages are grouped into units of work and either all or none of the messages in a unit or work are processed. MQSeries coordinates message work with other transaction work, like database updates, so data integrity is always maintained.

# <span id="page-7-0"></span>**Product Documentation Set**

The MQSeries Integrator for OS/390 documentation set includes:

- <span id="page-7-2"></span>n *MQSeries Integrator for OS/390 Installation and Configuration Guide* details the installation and initial implementation of MQSeries Integrator and the MQSeries Integrator applications.
- n *User's Guide* helps MQSeries Integrator users understand and apply the program through its graphical user interfaces (GUIs).
- n *System Management* is for SPs and DBAs who work with MQSeries Integrator on a day-to-day basis.
- n *Programming References* are intended for users who build and maintain the links between MQSeries Integrator and other applications. This document includes the following volumes:
	- *Application Development Guide* assists programmers in writing applications that use MQSeries Integrator APIs.
	- *Programming Reference for NEONFormatter* is a reference to NEONFormatter APIs for those who write applications to translate messages from one format to another.
	- *Programming Reference for NEONRules* is a reference to NEONRules APIs for those who write applications to perform actions based on message contents.

# <span id="page-7-1"></span>**Before You Contact Technical Support**

If you have difficulty executing one of the MQSeries Integrator programs, analyze your environment using the following steps. Be prepared to send the listed information and files to technical support.

1. Has this program ever worked in your environment?

If so, identify what has changed.

- 2. Check the values specified in the SQLSVSES (DD-name SQLSVSES) file that the failing job is using to make sure it refers to an existing DB2 subsystem and an existing DB2 database within that subsystem.
- 3. Check the values specified in the CLIINI (DD-name DSNAOINI) file that the failing job is using to make sure it refers to an existing DB2 subsystem and an existing DB2 database within that subsystem.
- 4. Check whether the System Affinity is causing your job to execute on a system that does not contain the DB2 subsystem, MQSeries queue manager, or IBM datasets that MQSeries Integrator is trying to access.
- 5. In the CLIINI file (DD-name DSNAOINI), edit the following line:

CLITRACE=0

Change it to:

 $C$ LITRACE=1

Rerun your job. The CLITRACE produced (DD-name CLITRACE) is invaluable in diagnosing problems between the DB2 database and the MQSeries Integrator application. Your JCL should have a DDstatement that defines CLITRACE to either a disk file or SYSOUT class. This file is required by technical support to diagnose problems.

#### **Note:**

It is assumed that the DB2 CLI is installed, the DSNACLI Plan has been bound, and you are granted execute authority on it.

- 6. Examine all files produced by MQSeries Integrator for error or informational messages. Some error messages are written to SYSOUT, some to SYSPRINT, and some to STATLOG.
- 7. Look for Operating System messages that may indicate why the job has failed, such as missing files, no room to log messages (E-37, B-37 type failures), full queue conditions, and so on.

8. If failing to put or get from an MQSeries queue, make sure the queue is enabled for sharing:

Permit shared access . . . . Y Y=Yes, N=No Default share option . . . . S E=Exclusive,S=Shared

9. If the problem is related to poor Rules daemon performance, check the values of the timers specified in the input stream (DD-name SYSIN) file of the RULENG job. Setting these timers too high can result in poor performance of the Rules Engine.

When contacting technical support be prepared to send the following information via email or ftp:

- n The complete listing of your jobs execution, including SYSOUTs, SYSPRINTs, STATLOG, JESMSGS, and so forth.
- nThe contents of the CLITRACE file
- nAny dump files produced (CEEDUMP or SYSUDUMP)
- nYour site's SQLSVSES file
- nYour site's CLIINI file

# <span id="page-10-0"></span>**Year 2000 Readiness Disclosure**

MQSeries Integrator, when used in accordance with its associated documentation, is capable of correctly processing, providing, and/or receiving date information within and between the twentieth and twenty-first centuries, provided that all products (for example, hardware, software, and firmware) used with this IBM program properly exchange accurate date information with it.

Customers should contact third party owners or vendors regarding the readiness status of their products.

IBM reserves the right to update the information shown here. For the latest information regarding levels of supported software, refer to: <http://www.software.ibm.com/ts/mqseries/platforms/supported.html>

For the latest IBM statement regarding Year 2000 readiness, refer to: <http://www.ibm.com/ibm/year2000/>

#### Chapter 1

# <span id="page-12-0"></span>**Chapter 2 Planning Your Installation**

<span id="page-12-2"></span>These guidelines and steps will help you successfully install the MQSeries Integrator product libraries, tables, and utilities.

# <span id="page-12-1"></span>**Installation and Configuration Overview**

The database administrator (DBA) and system programmer (SP) should work together with a field engineer to prepare the user's system for installation and to install MQSeries Integrator. The following steps provide a broad overview of installing MQSeries Integrator and responsibilities for each step:

- 1. Prepare your site for installation (DBA & SP).
- 2. Extract MQSeries Integrator files from the distribution media (SP).
- 3. Install MQSeriesIntegrator product libraries.
- 4. Configure DB2 components (DBA).
- 5. Tailor JCL files (DBA & SP).
- 6. Test MQSeries Integrator (SP & end user).
- 7. Install GUI utility (end user).

## <span id="page-13-0"></span>**Requirements**

### **Hardware**

- <span id="page-13-2"></span>n An IBM compatible mainframe capable of running the software listed below.
- **n** At least 100 cylinders of free disk space must be available for MQSeries Integrator libraries.
- n See *[Estimating Storage Needs](#page-15-1)* on page 18 for formulas to help calculate your approximate DB2 space requirements, depending on installation and use.
- <span id="page-13-4"></span>n IBM-compatible PC with CD-ROM drive to run the GUI utilities and to view documentation.

### **Software**

- nOS/390 version 2.5 or later
- nDB2 version 5.1 or later
- nLanguage Environment version 1.8 or later
- n Windows NT 4.0 to run the GUI utilities and to view the documentation; requires approximately 60 MB of disk space on the end user's computer
- n ODBC driver to connect MQSeries Integrator GUI utilities to OS/390 and DB2

#### **Note:**

<span id="page-13-3"></span>With DB2 v5.1 and OS/390 v2.5 or later, you can use either SNA (LU6.2) or TCP/IP to connect the ODBC client to DB2 on OS/390.

- nMQSeries version 1.2 or later.
- nSMP/E version 1, release 8.1 or later

# <span id="page-13-1"></span>**Preparing Your Site for Installation**

Before installing MQSeries Integrator, you should know the following:

- nNumber and identity (userids) of concurrent users on your system.
- n DBA userid for the owner (DBADM) of the MQSeries Integrator DB2 databases.
- nDB2 database name for MQSeries Integrator tables.
- n DB2 subsystem name where the MQSeries Integrator databases will reside.
- nDB2 storage groups for MQSeries Integrator tablespaces.
- n DASD volumes and catalog where you will create DB2 storage groups for MQSeries Integrator tablespaces.
- n High-level qualifiers for the data sets to contain MQSeries Integrator installation files and libraries.

You must have facilities and procedures to perform the following:

- nExecute SMP/E to perform product installation and maintenance.
- n Run DB2 SPUFI scripts to create databases, tablespaces, tables, and indices, and then grant access to them. These scripts are provided with the MQSeries Integrator product.

## <span id="page-15-1"></span><span id="page-15-0"></span>**Estimating Storage Needs**

### **Product Installation Requirements**

The DASD space requirements for performing SMP/E product installation are defined in the following table:

#### **DASD Requirements**

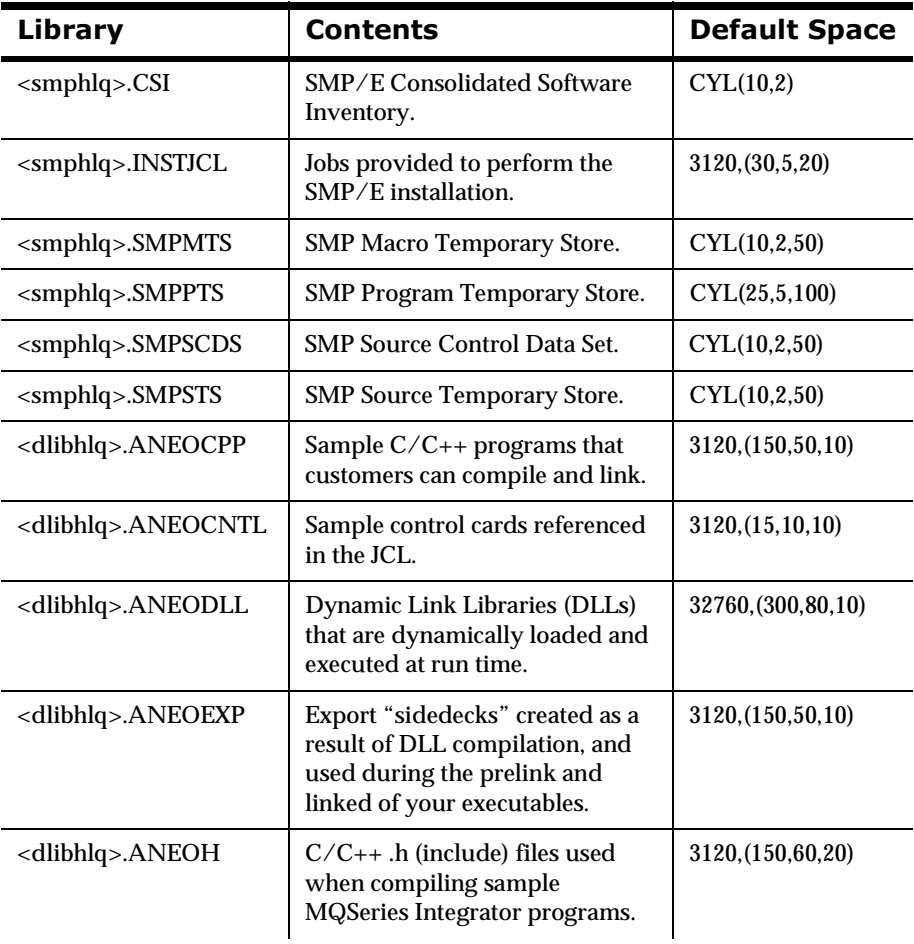

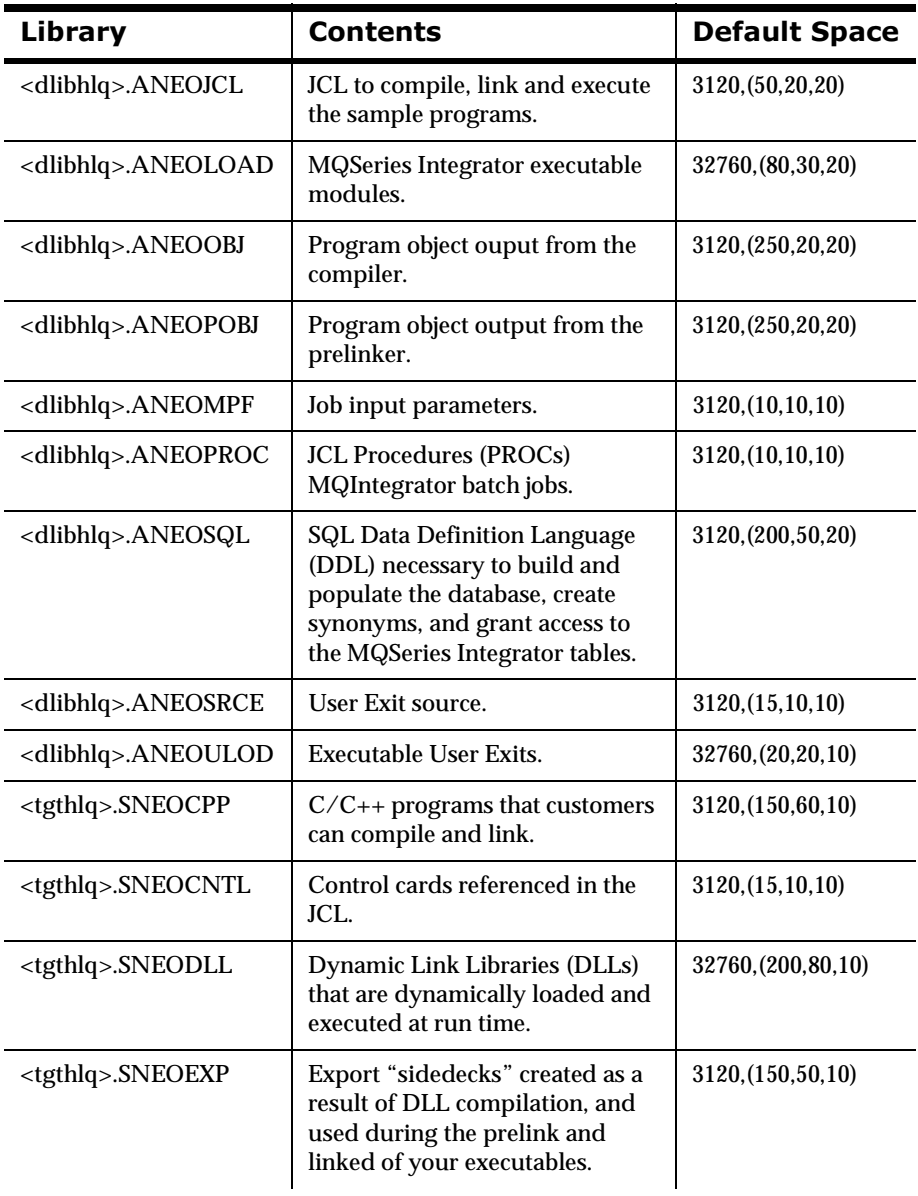

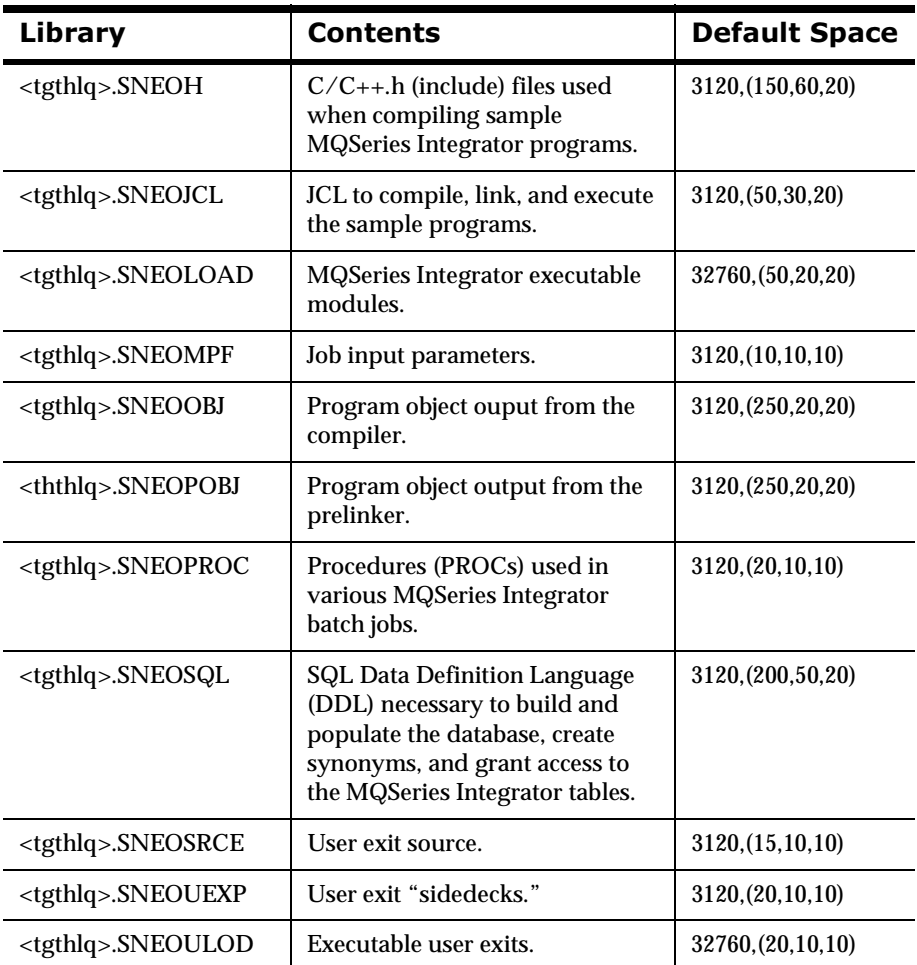

You must perform the following calculations to determine the space needed for DB2 tablespaces.

#### Note:

You should develop a back-up strategy for MQSeries Integrator tablespaces immediately after installation testing.

### **NEONFOrmatter Space Requirements**

To calculate the total database space required for NEONFormatter, estimate the number of objects used by NEONFormatter. Determine a number for each of the following objects. These numbers are used in the DB2 formula in the next section.

- <span id="page-18-0"></span>nInput parse controls
- nDelimiters
- nOutput format controls
- nFlat input formats
- nFlat output formats
- nCompound formats
- nFields in flat input, flat output, and compound formats

#### **DB2**

Use the following formula to determine the space required for NEONFormatter. A key to the formula expressions follows the formula.

 $(1821 + (168 \text{ x F})) +$  $(1821 + (56 \times D)) +$  $(1821 + (200 \times \text{IPC})) +$  $(84 \times \text{NV}) +$  $(1821 + (615 \times \text{OFC})) +$  $(1821 + (88 \times$  FIF)) +  $(1821 + (100 \times FOF)) +$  $(1821 + (84 \times CF)) =$ FSpace

 $$ 

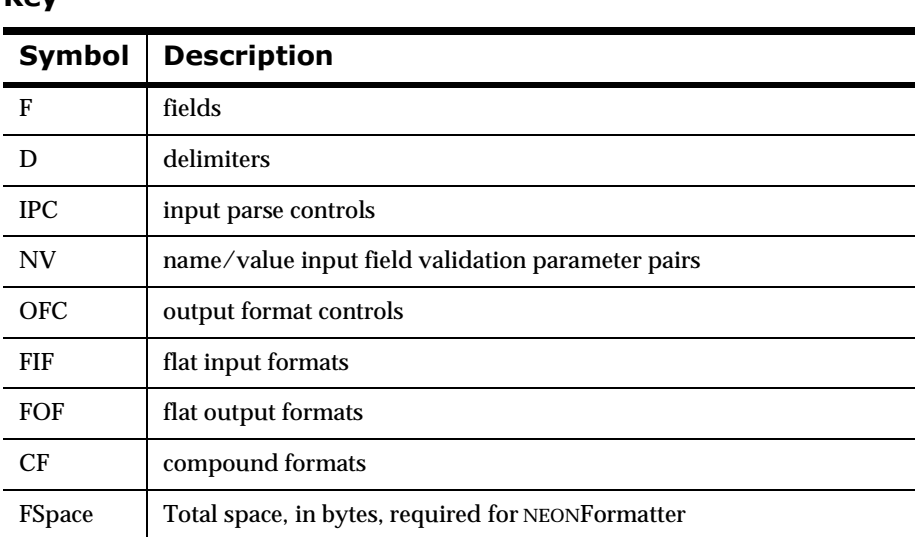

### **NEONRUIES Space Requirements**

To calculate the total database space required for NEONRules, estimate a number for each of the following components. These numbers are used in the DB2 formula in the next section.

- <span id="page-19-0"></span>nApplication groups
- nMessage types within each application group
- nRules names within each message type
- nArguments within each rule name
- nActions within each subscription

#### **DB2**

Use the following formula to determine the space required for NEONRules. A key to the formula expressions follows the formula.

 $(1322 + (47 \times AG)) +$  $(1330 + (17 \times MT)) +$ 

 $(1330 + (601 \times R)) +$  $(1330 + (242 \times A)) +$  $(1330 + (260 \times S)) +$  $(127 \times AO) =$ RSpace

#### **Key**

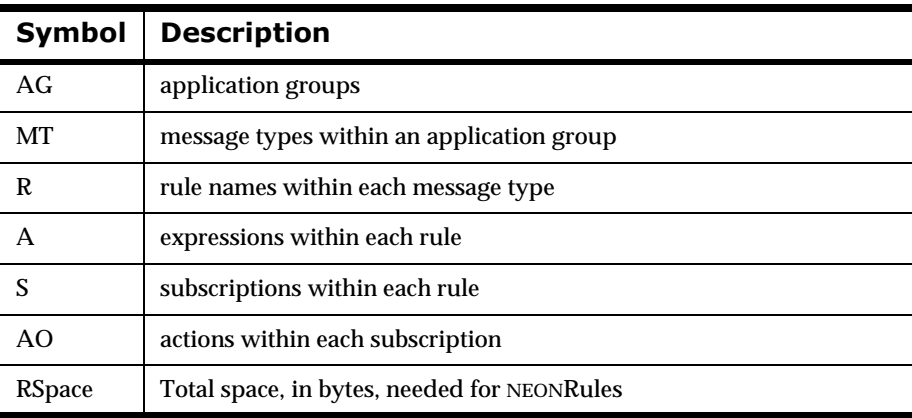

### **Calculate the Tablespace Requirements**

You should factor in an additional 15% to the space requirements to allow for additional rules and formats. Sufficient disk space must be made available for the storage groups in which you create MQSeries Integrator tablespaces.

Chapter 2

# <span id="page-22-0"></span>**Chapter 2 Installing MQSeries Integrator**

This section is intended for system programmers.

# <span id="page-22-1"></span>**Performing the SMP/E Installation**

Sample jobs are provided to perform the SMP/E installation functions. You can offload these jobs from the product installation tape with the following sample job:

```
//NEO4110U JOB (),CLASS=A,MSGCLASS=D,MSGLEVEL=(1,1),NOTIFY=IBMUSER
//COPYSTEP EXEC PGM=IEBCOPY
//SYSPRINT DD SYSOUT=*
//SYSUT1 DD DSN=IBM.NEO4110.F1,UNIT=600,DISP=OLD,VOL=SER=EO4110,
// LABEL=(2,SL)
//SYSUT2 DD DSN=MQSI.V4R1M1.INSTJCL,DISP=(,CATLG,DELETE),
// UNIT=SYSALLDA,
// SPACE=(3120,(30,5,20)),
// DCB=(DSORG=PO,RECFM=FB,LRECL=80,BLKSIZE=3120)
//SYSPRINT DD SYSOUT=*
//SYSIN DD *
  COPY INDD=SYSUT1,OUTDD=SYSUT2
  SELECT MEMBER=NEO4110A
  SELECT MEMBER=NEO4110B
  SELECT MEMBER=NEO4110C
  SELECT MEMBER=NEO4110D
 SELECT MEMBER=NEO4110E
 SELECT MEMBER=NEO4110F
  SELECT MEMBER=NEO4110G
```
## <span id="page-23-0"></span>**Modifying Installation Jobs**

<span id="page-23-1"></span>The installation jobs (members) listed in the preceding JCL must be modified by changing the substitution strings before you can execute the jobs. These jobs are executed in alphabetic order.

The following table describes the installation jobs and the substitution strings that must be modified for each job.

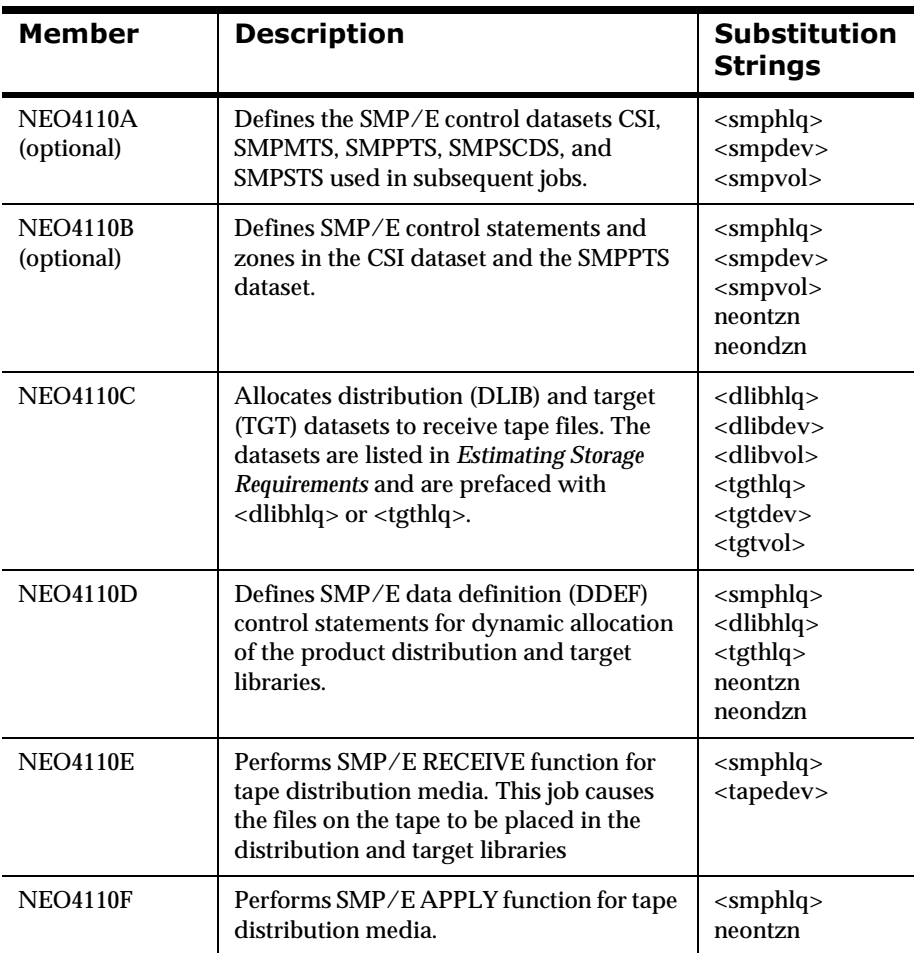

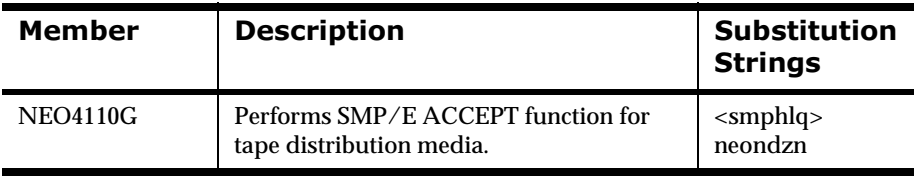

### <span id="page-24-0"></span>**Replacing Substitution Strings**

Prior to running the installation jobs provided by MQSeries Integrator, you must edit and tailor each member and substitute values for the strings used as placeholders in the JCL and SMP/E control statements. These "substitution strings" are embedded in the files. Before executing any of these jobs, you replace the substitution strings in each file with correct values for your installation.

The following table describes the substitution strings and provides a column to record your installation's values.

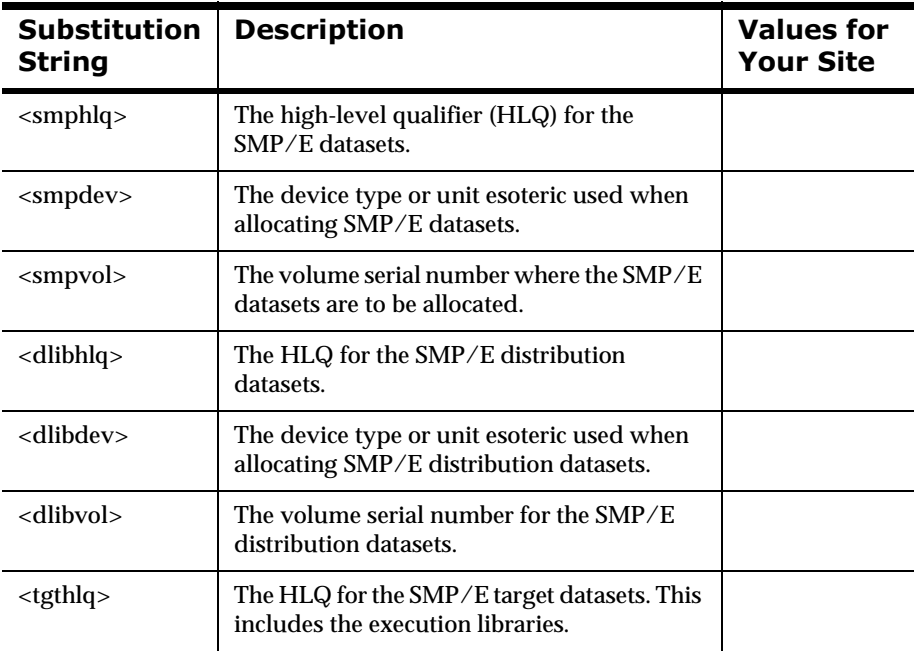

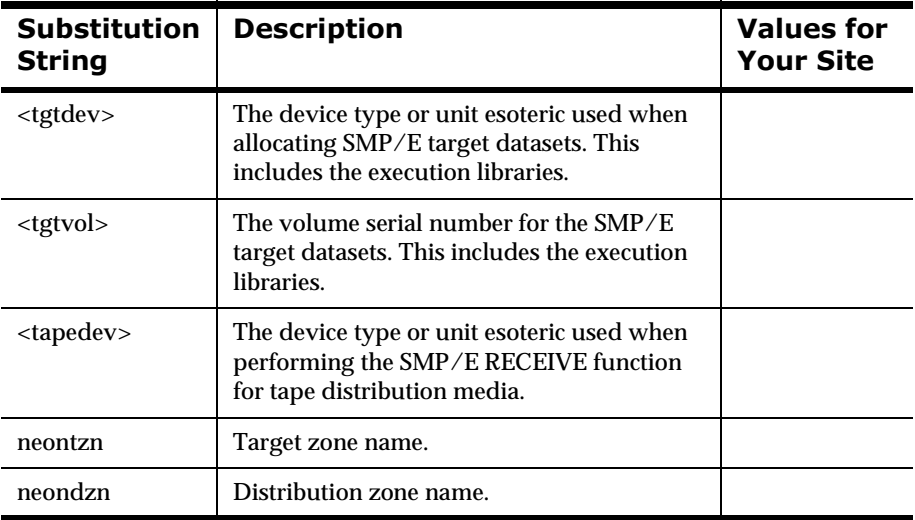

After you complete SMP/E installation steps, various SQL scripts, JCL jobs, and input control cards must be tailored to your site. The substitution string <smphlq> indicates the high-level qualifier of the MSQI distribution libraries. This is the same value as specified for <tgthlq> in the preceding SMP/E steps.

#### **Note:**

You do not have to perform the SMP/E ACCEPT function immediately after the SMP/E APPLY function. You can continue installing and updating system parameters following each successful completion of the SMP/E APPLY function. Be sure to perform the SMP/E ACCEPT function before installing any system maintenance or user modifications.

# <span id="page-26-0"></span>**Installing and Updating System Parameters**

<span id="page-26-4"></span><span id="page-26-3"></span>This section is intended for DB2 database administrators.

# <span id="page-26-1"></span>**Customizing the SQL**

The MQSeries Integrator product uses DB2 tables to store format and rule definitions. To create and maintain these tables, MQSeries Integrator is distributed with a library of SQL DDL statements. Most members of the <smphlq>.SNEOSQL library must be tailored to your installation and naming standards prior to execution. Edit each member and replace the <substitution string> with a value that is valid for your site. Each substitution string is delimited by left and right chevrons (< >).

SQL statements can be processed in various ways, for example, using SPUFI, QMF, a batch program such as DSNTIAR, or third-party tools. The remainder of this installation guide assumes that you are using SPUFI to process the SQL statements.

# <span id="page-26-2"></span>**Secondary Authorization Ids in DB2**

In the RACF environment, RACF groups are created as the qualifiers of DB2 databases, for example, NN41DEV1, NN41QA2, and so on. The benefit of this is that no individual user owns the database. The added advantage is maintaining ownership and maintenance of the databases in a separate group.

The RACF administrator must connect the individual TSO userids to the RACF groups or databases to which the user should have access. The RACF administrator can view the RACF groups as databases because of the one-toone correspondence between RACF group names and the databases created with a group name as table qualifier.

### **RACF Settings**

The following RACF settings must be enabled for this connection to work:

- 1. Group Access (GRPACC) must be enabled for each user ID.
- 2. List of Groups option must be enabled in RACF to allow all the attached RACF groups to be considered as a list of valid Auth Ids in DB2.
- 3. RACF must be refreshed or the system ipl'ed for this to take effect.

### **Secondary Auth Id Exit**

The secondary Auth Id exit (the DSN3SATH and DSN3SSGN members of the DB2 SDSNSAMP library) must be assembled into the DB2 SDSNEXIT library. Installation of this exit is optional during DB2 Installation, but the exit is required for secondary Auth Ids to function. After this exit is installed using the JCL provided by IBM, DB2 must be cycled.

# <span id="page-27-0"></span>**Configure DB2**

<span id="page-27-2"></span>Prior to installing MQSeries Integrator for OS/390, security, access, and connectivity requirements of MQSeries Integrator must be discussed with the customer's database administrator (DBA) and security department. The customer must provide the necessary facilities to support security, access, and connectivity.

MQSeries Integrator has two major components: the graphical user interface (GUI) programs that are installed on a Windows NT workstation and the engine code and utilities that are executed on OS/390. The GUIs are used to input rules and formats into DB2 databases. The engine code and utilities read this data from the DB2 database while executing.

# <span id="page-27-1"></span>**Access to DB2 Tables**

When you create MQSeries Integrator DB2 tables, you must consider table ownership and how users access to tables. The MQSeries Integrator product uses unqualified table names. This means that when statements such as "SELECT \* FROM NNF\_FMT" are executed by MQSeries Integrator, they rely on DB2 internal mechanisms to direct the query to the correct table. The default behavior in DB2 is that the user's TSO userid is prefixed to the table

name. Unless the userid is the one that created the table, this results in a "Table Not Found" condition.

The following methods, in descending order of popularity, are available to solve this problem:

1. Secondary Authorization Ids

The userid accessing the table must have a valid secondary Auth Id. Create a RACF group and use the RACF group as the qualifier or SQLID when the MQSeries Integrator tables are created. The userid is then attached to the RACF group, so the RACF group becomes a secondary Auth Id for the user's userid.

You must install and use a DB2 secondary Auth Id user exit found in: '<db2hlq>.SDSNSAMP(DSN3SATH)'. The RACF List of Groups option in RACF must be active.

To test whether you have sufficient access authority, use the IBM products SPUFI or QMF to process the following SQL statements:

```
SET CURRENT SQLID = '<table qualifier>';
SELECT * FROM NNF FMT;
```
#### **Note:**

The test SQL statements should be entered using a userid that does not have SYSADM authority.

If both SQL statements succeed, then you have access to the MQSeries Integrator tables.

For a more complete discussion of secondary Auth Ids, see the *IBM DB2 Administration Guide* (SC26-8957).

2. Synonyms

You can create synonyms for each user who must access the tables. To the user, the synonym looks like a table with the userid as the qualifier. During SQL statement processing, DB2 redirects the SQL to the real table. The Create Synonym SQL statement is similar to:

SET CURRENT SQLID = '<userid>'; CREATE SYNONYM NNF\_FMT FOR <real-qualifier>.NNF\_FMT; DB2 treats the reference to <userid>.NNF\_FMT as an existing table, and redirects the query to <real-qualifier>.NNF\_FMT. In this case, the MQSeries Integrator GUI qualifier is the same as the userid.

One of the disadvantages in using synonyms is that a synonym must be created for every user who accesses every MQSeries Integrator table. If a table is dropped, all the synonyms to that table are also automatically dropped. The MQSeries Integrator product distribution SQL library contains a CRSYNS script to create synonyms for MQSeries Integrator tables. Using this script saves the DBA time when creating synonyms.

3. SYSADM authority

The *IBM DB2 Administration Guide* states:

An ID with SYSADM authority can set the current SQL ID to any string of up to 8 bytes, whether or not it is an authorization ID or associated with the process that is running.

#### **Note:**

Granting SYSADM authority to all MQSeries Integrator users is strongly discouraged.

### <span id="page-29-0"></span>**MQSeries Integrator Interface to DB2**

MQSeries Integrator uses the DB2 Call Level Interface (CLI) that was introduced with DB2 v5.1. The installation of the Call Level Interface is not part of the standard DB2 installation. It is documented in *DB2 for OS/390 Version 5 Call Level Interface Guide and Reference* (SC26-8959). If you have not installed and configured the CLI in your environment, you should not proceed any further with the MQSeries Integrator installation until the DB2 CLI is installed and running.

The MQSeries Integrator JCL library includes a member called BINDCLI to help you bind the IBM DBRMs and create a plan called DSNACLI. This JCL was adapted from the JCL shipped by IBM in DSN510.SDSNSAMP member DSNTIJCL.

### **Call Level Interface**

The Call Level Interface (CLI) is a series of APIs that correspond to the ODBC standard and allow the porting of applications written for ODBC-compliant databases to DB2 on OS/390. The CLI API calls are documented in the same IBM manual as the CLI installation. APIs such as SQLConnect, SQLPrepare, and SQLAllocStmnt are used by MQSeries Integrator. These API calls are resolved at run time using a DLL that is part of the DB2 load library, DSN510.SDSNLOAD member DSNCLI. For example, when MQSeries Integrator executes the SQLConnect API call, the DSNCLI DLL is fetched into memory and performs a Call-Attach type of connection to DB2. All subsequent SQL statements flow through this connection between DB2 and the MQSeries Integrator application.

There are several implications of this type of functionality:

- n The SQL processed by the CLI (between MQSeries Integrator and DB2) is all Dynamic SQL. There is no static or embedded SQL in the MQSeries Integrator application, and therefore, no DBRMs that are part of the MQSeries Integrator installation.
- n Connection and other parameters are provided by two separate input parameter files. The first is the SQLSVSES file in the <hlq>.SNEOCNTL library. Each line of the SQLSVSES file looks like the following example.

```
SESSION_TAG:<ddf-location>:N/A:N/A:<sqlid>:
```
new\_format\_demo:DSN1:xxxxx:yyyyy:NN41QA1:

The parameters used in this example are described in the following table.

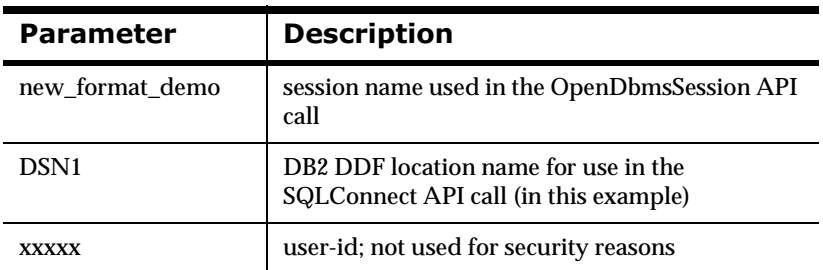

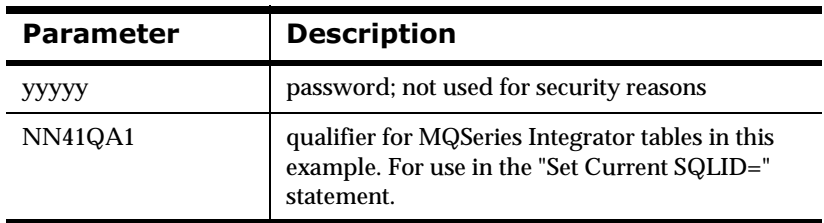

The value specified in the sqlid field is used in the following SQL statement as soon as the SQLConnect completes:

```
SET CURRENT SOLID = '<sqlid>';
```
The second parameter file that the CLI uses is an initialization or INI-type file that contains additional parameters used by the CLI. This file is member CLIINI and is in the <hlq>.SNEOCNTL library. It is allocated to the MQSeries Integrator process via the DD-name DSNAOINI in the JCL.

The parameters in this file are discussed in the IBM *Call Level Interface Guide and Reference* manual (SC26-8959).

```
; COMMON parameters to connect to DB2 subsystem
[COMMON]
MVSDEFAULTSSID=<db2-ssid>
TRACE=0
CLITRACE=<0=no trace; 1=trace>
TRACEFILENAME=DD:CLITRACE
; Subsystem-specific parameters
[<db2-ssid>]
MVSATTACHTYPE=CAF
PLANNAME=DSNACLI
; Data-Source specific parameters
[<database-name>]
CURRENTSQLID=<auth-id>
AUTOCOMMIT=0
OPTIMIZEFORNROWS=100
DBNAME=SYSIBM
SCHEMALIST="CURRENT SQLID,'SYSIBM'"
```

```
TABLETYPE="'TABLE','SYSTEM TABLE'"
UNDERSCORE=0
```
■ Performance tuning DB2 for dynamic SQL is different from tuning for embedded static SQL. The DBA must execute the RUNSTATS DB2 utility on a regular basis against the MQSeries Integrator database. The RUNSTATS member of the <hlq>.SNEOJCL and STATS member of the <hlq>.SNEOCNTL libraries are provided to facilitate the collection of DB2 statistics for MQSeries Integrator tables. Current DB2 statistics help the DB2 optimizer select an optimal access path for the data. Other DB2 performance and tuning guidelines are outside the scope of this document.

### **Running SPUFI Script Files**

Prior to running the scripts provided by NEON, you must review each DB2 SPUFI script file and substitute values for specific strings used as placeholders in the SQL DDL. These substitution tokens are embedded in the SQL DDL files. Before executing any of these DDL files (either in SPUFI or Batch), you must EDIT each file and replace any substitution tokens with values that are correct for your particular installation.

The following table describes the substitution tokens and provides a column to record your installation's values:

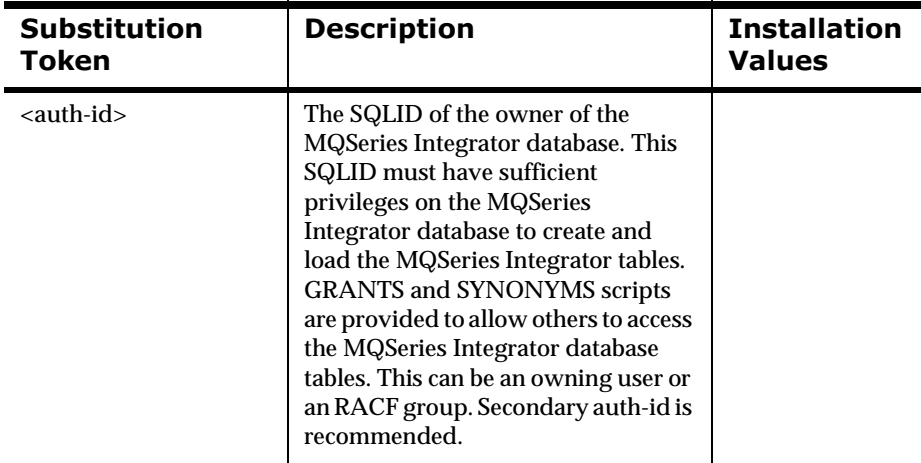

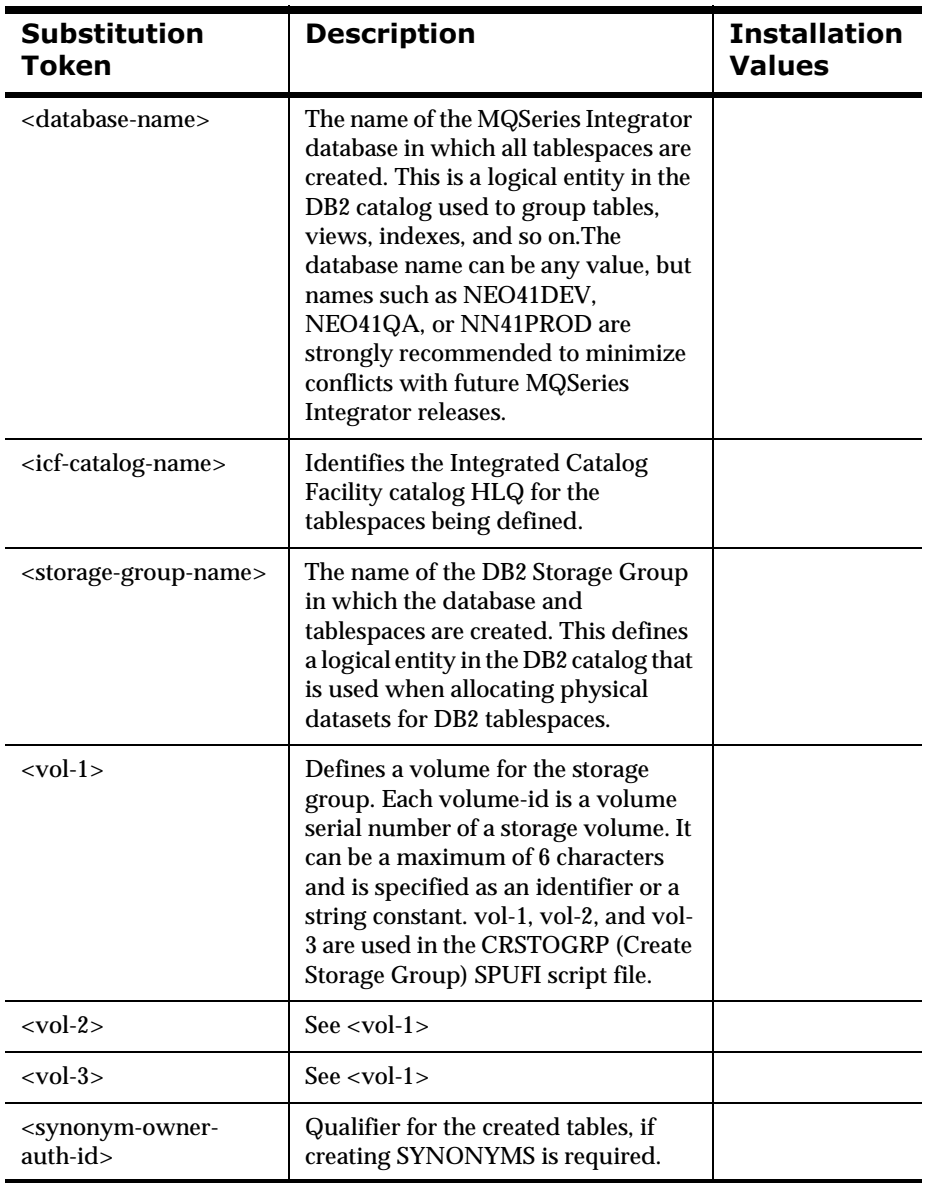

If there are execution errors in SPUFI or in Batch after modifying the SQL DDL files, see the IBM *DATABASE 2 for MVS/ESA SQL Reference* (SC26- 8966) to diagnose the syntax error.

#### **Note:**

Many of the tables have columns that are used for filler to force rows to take up an entire DB2 page. Do not modify the schema. MQSeries Integrator utilities and programs depend on the existence of these columns.

## <span id="page-34-0"></span>**Creating the DB2 Schema**

<span id="page-34-1"></span>It is assumed that you will use the IBM SPUFI utility to execute the necessary SQL scripts to create and load the MQSeries Integrator database. These files are found in the <hlq>.SNEOSQL library.

The authorization ID that you use should have DBADM authority over the MQSeries Integrator database. In some installations, this may be a two-step process as in the following example:

- 1. DBA-1 creates the MQSeries Integrator database and grants DBADM authority on the MQSeries Integrator database to DBA-2.
- 2. DBA-2 creates the MQSeries Integrator tablespaces, tables, and indexes and loads the metadata.

Each script should be edited, replacing the substitution tokens with values that are valid for your installation, and executed in the following order:

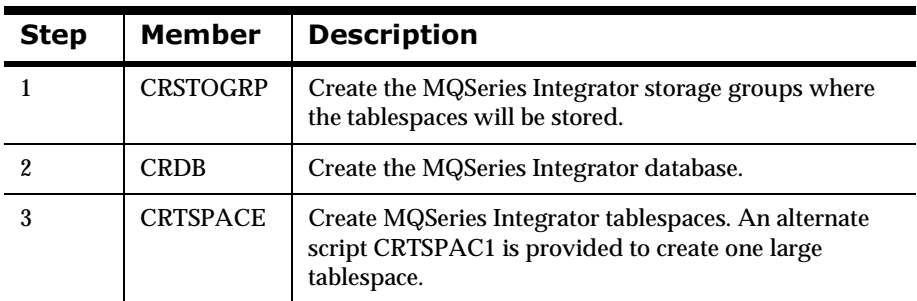

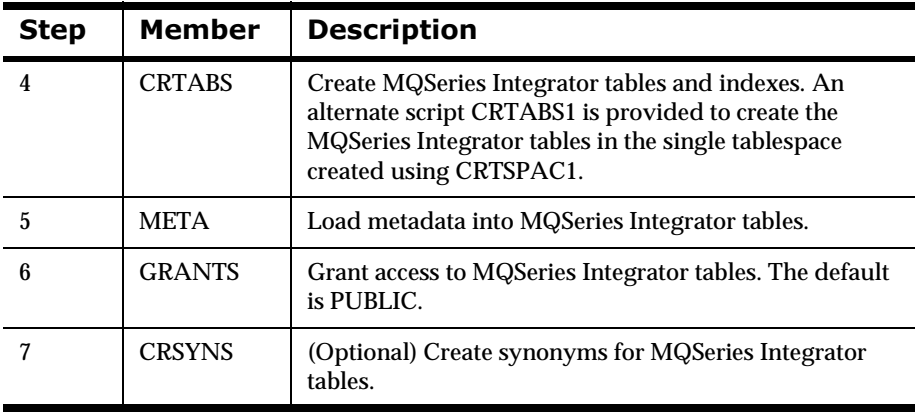

### <span id="page-35-0"></span>**Correcting Mistakes**

There are several SPUFI scripts that are useful for correcting mistakes or quickly cleaning out the database after acceptance testing.These script files are in the <hlq>.SNEOSQL library.

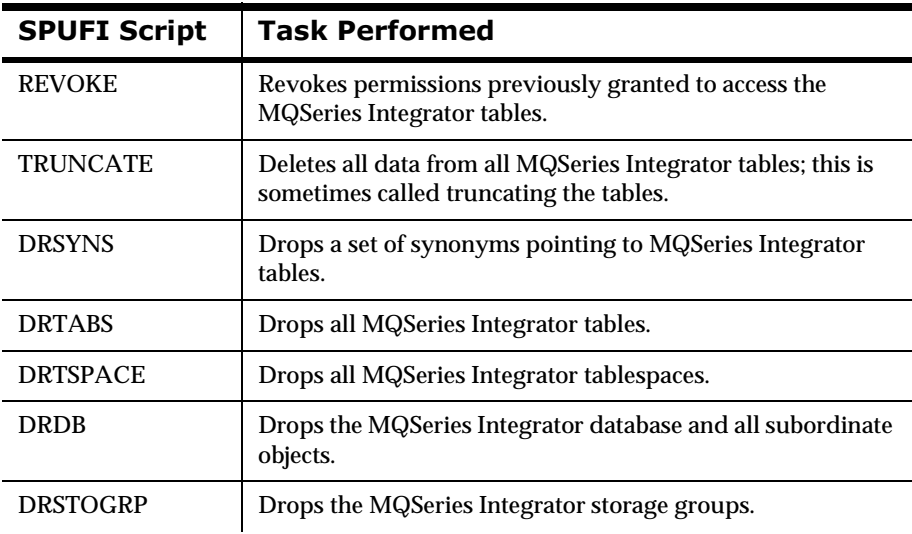

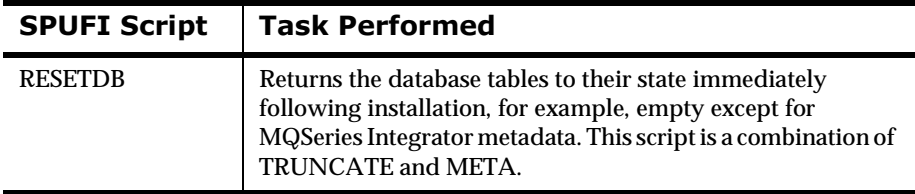

### <span id="page-36-0"></span>**Tailoring Jobs for Your Site**

Job Control Language (JCL) that contains a statement enclosed by chevrons (< >) means that the user must provide a valid value in that statement prior to submitting the job. For example, the APITEST job contains the following line:

//MSGIN DD DSN=<your-message-file>,DISP=SHR

The user must provide an MVS dataset name for the file containing the message data.

Each job uses in-stream procedures that contain symbolic parameters. These symbolic parameters might have to be tailored from the default installation values to match dataset names and dataset high-level qualifiers (HLQs) for your site. Each job uses some combination of the following parameters:

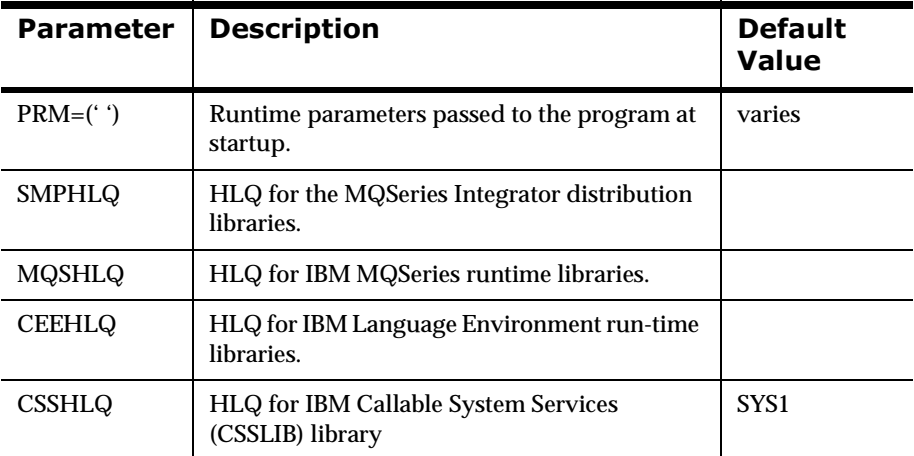

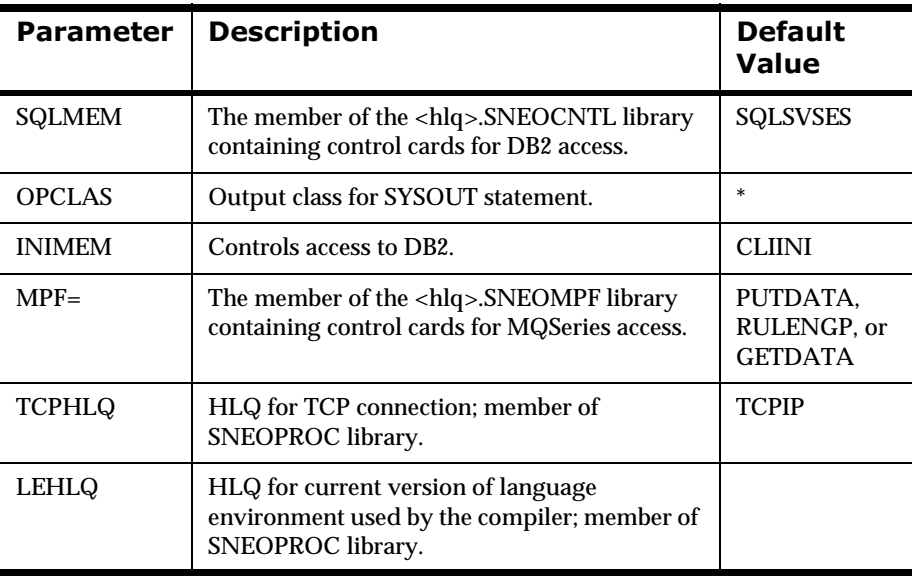

# <span id="page-38-0"></span>**MVS Jobs**

 $\overline{a}$ 

 $\overline{a}$ 

<span id="page-38-1"></span>The <hlq>.SNEOJCL and <hlq>.SNEOPROC libraries contain members that perform the following functions:

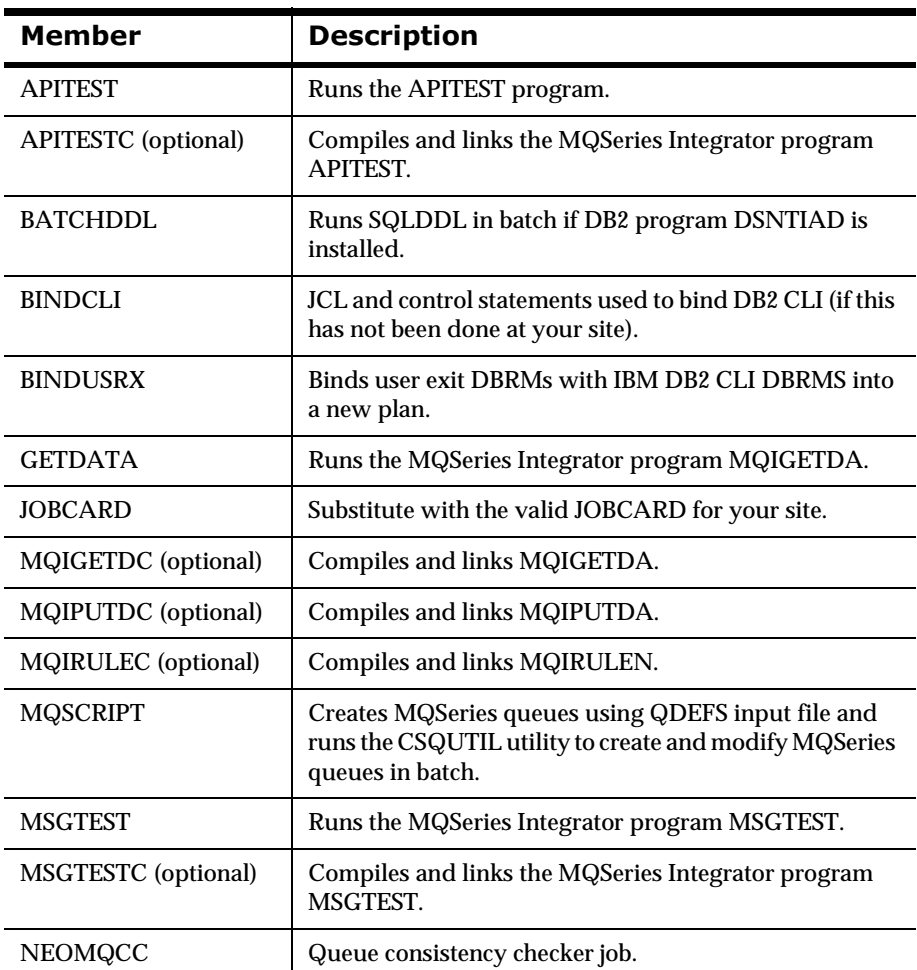

#### **Contents of the Library**

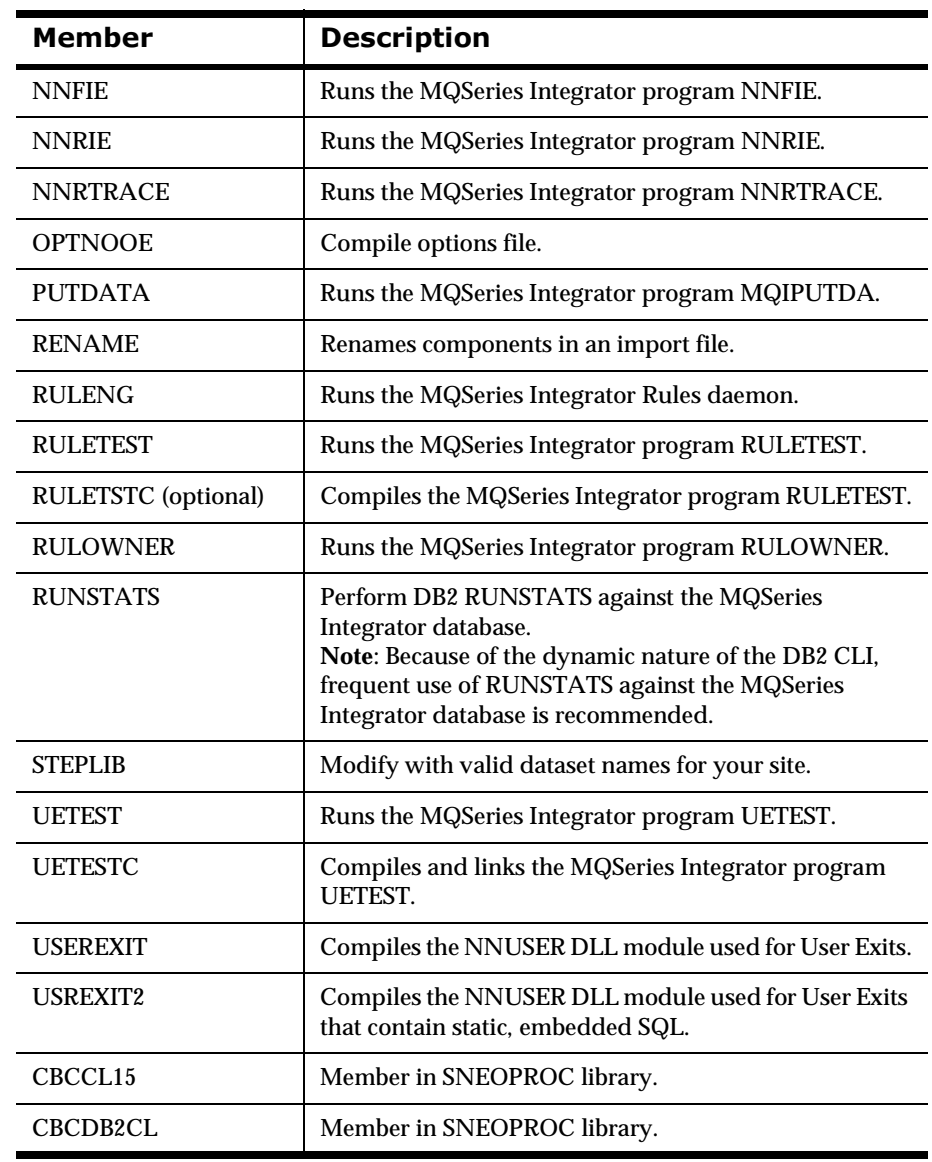

## <span id="page-40-0"></span>**Customizing the JCL**

Each member in the <hlq>.SNEOJCL and in the <hlq>.SNEOPROC library must be edited and customized prior to running any of the jobs.

- <span id="page-40-1"></span>1. Edit the JOBCARD member and replace the text with a valid jobcard for your site.
- 2. Edit the STEPLIB member and replace the high-level qualifier (HLQ) in chevrons with names that are valid for your site. You must uncomment these links after they are changed.

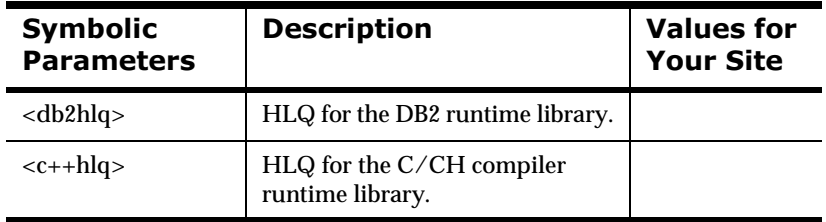

#### **Note:**

Symbolic parameters are used in the STEPLIB definition. These symbolic parameters are defined in the instream PROCs defined in each job of the <hlq>.SNEOJCL library.

```
//STEPLIB DD DISP=SHR,DSN=&SMPHLQ..SNEOULOD MQI User-Exit LOAD
// DD DISP=SHR,DSN=&SMPHLQ..SNEODLL MQI DLL Library
// DD DISP=SHR,DSN=&SMPHLQ..SNEOLOAD MQI Executables
// DD DISP=SHR,DSN=&MQSHLQ..SCSQANLE MQS Natl Lang Supt
// DD DISP=SHR,DSN=&MQSHLQ..SCSQLOAD MQS runtime
// DD DISP=SHR,DSN=&MQSHLQ..SCSQAUTH MQS runtime
// DD DISP=SHR,DSN=&CEEHLQ..SCEERUN Lang Envir runtime
// DD DISP=SHR, DSN=&CSSHLO..CSSLIB System CSSLIB
//*
//* NOTE: The following libraries should only be used in the STEPLIB
//* if they are not present in your system's LINKLIST.
//*
// DD DISP=SHR,DSN=<db2hlq>.SDSNEXIT DB2 runtime exits
// DD DISP=SHR,DSN=<db2hlq>.SDSNLOAD DB2 runtime
```

```
//* Choose one of the following, if needed
//* EITHER DD DISP=SHR,DSN=<c++hlq>.SCLBDLL v 2.4 C++ runtime 
//* OR DD DISP=SHR,DSN=<c++hlq>.SCLB3DLL earlier C++ runtime
//*
```
The preceding STEPLIB definition shows the datasets required at run time by MQSeries Integrator programs. If any of these datasets are in your site's Link Pack Area or Linklist, they can be deleted from the STEPLIB definition. However, you might have to delete the associated symbolic parameter from the instream PROCs in each JCL member.

#### **Note:**

Depending on the compiler release level,<c++hlq>.SCLBDLL or <c++hlq>.SCLB3DLL must be in your site's Linklist, or it must be added to the STEPLIB of each job. This library contains C++ runtime functions that are required at run time for the jobs to function properly.

3. Edit each member of the <hlq>.SNEOJCL library. Copy the jobcard for your site, replacing the following text:

<insert a valid jobcard for your site>

You can use the COPY command from the ISPF editor.

4. Copy the STEPLIB member, replacing the following text:

<tailor the member STEPLIB for your site and copy it here>

You can use the COPY command from the ISPF editor.

5. Search for other substitution strings that should be tailored prior to running the job. Substitution strings are delimited by left and right chevrons (< >). For example, you must modify the following line prior to submitting this job:

//MSGIN DD DSN=<your-message-file>,DISP=SHR

The strings to replace depend on the function or the individual test job.

<span id="page-42-0"></span>6. Change the default values for the symbolic parameters to the highlevel qualifiers (HLQ) for the datasets at your site.

### **BINDCLI**

The BINDCLI JCL is provided for use if your site does not have the DB2 CLI installed. The CLI must be installed and working prior to running any MQI jobs. Make sure you are granted the necessary permissions to execute the CLI plan.

```
//* <insert a valid jobcard here >
//* 
//* THIS JCL IS DISTRIBUTED FOR DB2 v5.x CUSTOMERS WHO MAY NOT 
//* HAVE INSTALLED THE DB2 CALL LEVEL INTERFACE (CLI) PLANS 
//* 
//*
//* NOTE: Installation and use of the DB2 v5 Call Level
//* Interface is documented in IBM manual number SC26-8959.
//*
//*******************************************************************/
\frac{1}{k} JOB NAME = DSNTIJCL \frac{1}{k}\frac{1}{\sqrt{2}} */
//* DESCRIPTIVE NAME = INSTALLATION JOB STREAM */
\frac{1}{\sqrt{2}} */
\frac{1}{k} LICENSED MATERIALS - PROPERTY OF IBM \frac{k}{k}\frac{1}{2} 5655-DB2 \frac{1}{2} \frac{1}{2} \frac{1}{2} \frac{1}{2} \frac{1}{2} \frac{1}{2} \frac{1}{2} \frac{1}{2} \frac{1}{2} \frac{1}{2} \frac{1}{2} \frac{1}{2} \frac{1}{2} \frac{1}{2} \frac{1}{2} \frac{1}{2} \frac{1}{2} \frac{1}{2} \frac{1}{2} \frac{1}{2} \\frac{1}{4} (C) COPYRIGHT 1982, 1997 IBM CORP. ALL RIGHTS RESERVED. \frac{1}{4}\frac{1}{\sqrt{2}} */
\frac{1}{2} \frac{1}{2} \frac{1}{2} \frac{1}{2} \frac{1}{2} \frac{1}{2} \frac{1}{2} \frac{1}{2} \frac{1}{2} \frac{1}{2} \frac{1}{2} \frac{1}{2} \frac{1}{2} \frac{1}{2} \frac{1}{2} \frac{1}{2} \frac{1}{2} \frac{1}{2} \frac{1}{2} \frac{1}{2} \frac{1}{2} \frac{1}{2} \frac{1}{\sqrt{2}} */
\frac{1}{k} FUNCTION = SAMPLE CLI BIND
\frac{1}{\sqrt{2}} */
\frac{1}{k} \frac{1}{k} \frac{k}{k} \frac{k}{k} \frac{k}{k} \frac{k}{k}//* BINDCLI STEP BIND CLI DEFAULT PACKAGES AND PLAN */
\frac{1}{\sqrt{2}} */
\frac{1}{k} DEPENDENCIES =
\frac{1}{k} CLI MUST BE INSTALLED \frac{1}{k}\frac{1}{\sqrt{2}} */
//* MEMBER DSNCLIQR CAN ONLY BE BOUND SUCCESSFULLY TO DRDA SERVERS */
//* THAT SUPPORT QUERY RESULT SET SQL (I.E. DESCRIBE PROCEDURE). */
1/* CURRENTLY THAT IS DB2 FOR 0S/390 V5. */\frac{1}{\sqrt{2}} */
```

```
\frac{1}{2} //* NOTES = */
//* BEFORE RUNNING THIS JOB: */
//* - \text{CHANGE ALL OCCURRENCES OF <b>QB2HLQ&gt; TO THE PREFIX OF YOUR</b> */\frac{1}{*} DB2 V5.1 SDSNLOAD AND SDSNDBRM DATASETS */*
1/* - CHANGE THE SYSTEM(DSN) STATEMENT TO MATCH YOUR DB2 V5.1 SSID */
\frac{1}{\sqrt{2}} */
1/* CLI CAN BE BOUND TO REMOTE SERVERS BY INCLUDING THE LOCATION *\frac{1}{2} / \frac{1}{2} NAME.
\frac{1}{\sqrt{2}} */
1/* FOR REMOTE SERVERS OTHER THAN DB2 FOR 0S/390, ALSO ADD THE *//* APPROPRIATE BIND PACKAGE MEMBER STATEMENTS, LISTED BELOW, */\frac{1}{k} BASED ON THE SERVER TYPE:
//* BIND PACKAGE (<COMMON SERVER V1 LOCATION NAME>.DSNAOCLI) - */
\frac{1}{\sqrt{2}} MEMBER(DSNCLIV1) \frac{1}{\sqrt{2}}//* BIND PACKAGE (<COMMON SERVER V2 LOCATION NAME>.DSNAOCLI) - */
\frac{1}{\sqrt{2}} MEMBER(DSNCLIV2) \frac{1}{\sqrt{2}}//* BIND PACKAGE (<AS400 LOCATION NAME>.DSNAOCLI) - */
\frac{1}{\sqrt{2}} MEMBER(DSNCLIAS) \frac{1}{\sqrt{2}}//* BIND PACKAGE (<SQLDS LOCATION NAME>.DSNAOCLI) - */
//* MEMBER(DSNCLIVM) */
//* ALSO INCLUDE ANY ADDED PACKAGE NAMES TO THE PKLIST KEYWORD OF */\frac{1}{4} BIND PLAN STATEMENT FOLLOWING THE BIND PACKAGE STATEMENTS. \frac{\ast}{2}\frac{1}{\sqrt{2}} */
//*******************************************************************/
//JOBLIB DD DISP=SHR,DSN=<db2hlq>.SDSNLOAD 
//* 
//BINDCLI EXEC PGM=IKJEFT01,DYNAMNBR=20 
//DBRMLIB DD DISP=SHR,DSN=<db2hlq>.SDSNDBRM 
//SYSTSPRT DD SYSOUT=* 
//SYSPRINT DD SYSOUT=* 
//SYSUDUMP DD SYSOUT=* 
//SYSTSIN DD * 
 DSN SYSTEM(<db2-ssid>) 
 BIND PACKAGE (DSNAOCLI) MEMBER(DSNCLICS) ISOLATION(CS) 
 BIND PACKAGE (DSNAOCLI) MEMBER(DSNCLINC) ISOLATION(NC) 
 BIND PACKAGE (DSNAOCLI) MEMBER(DSNCLIRR) ISOLATION(RR) 
 BIND PACKAGE (DSNAOCLI) MEMBER(DSNCLIRS) ISOLATION(RS) 
 BIND PACKAGE (DSNAOCLI) MEMBER(DSNCLIUR) ISOLATION(UR) 
 BIND PACKAGE (DSNAOCLI) MEMBER(DSNCLIC1) 
 BIND PACKAGE (DSNAOCLI) MEMBER(DSNCLIC2) 
 BIND PACKAGE (DSNAOCLI) MEMBER(DSNCLIF4)
```

```
 BIND PACKAGE (DSNAOCLI) MEMBER(DSNCLIMS) 
 BIND PACKAGE (DSNAOCLI) MEMBER(DSNCLIQR) 
 BIND PLAN(DSNACLI) - 
PKLIST(DSNAOCLI.DSNCLICS -
       DSNAOCLI.DSNCLINC - 
       DSNAOCLI.DSNCLIRR - 
       DSNAOCLI.DSNCLIRS - 
       DSNAOCLI.DSNCLIUR - 
      DSNAOCLI.DSNCLIC1
      DSNAOCLI.DSNCLIC2
       DSNAOCLI.DSNCLIF4 - 
       DSNAOCLI.DSNCLIMS - 
      DSNAOCLI.DSNCLIQR )
```
END

/\*

<span id="page-44-1"></span>The function of each batch job used to support and test MQSeries Integrator is documented in *System Management*.

### <span id="page-44-0"></span>**Sample Programs**

The <hlq>.SNEOCPP library contains sample programs written in  $C/C++$  to illustrate how to use various MQSeries Integrator features. The modules and their functions are documented in the *System Management* guide. Any requisite header files are distributed in <hlq>.SNEOH. The members of the <hlq>.SNEOCPP library are:

- nAPITEST
- nGETVAL
- nMQIGETDA
- nMQIPUTDA
- nMQIRULEN
- n**MSGTEST**
- nNNUESTUB
- nOPENFORM
- nRULES
- nRULETEST
- nUETEST
- nUETEST (in <hlq>.SNEOSRCE)

The JCL jobs to run these programs are in the <hlq>.SNEOJCL library.

#### **Note:**

The<hlq>.SNEOSRCE library is reserved for sample programs that are limited to 80-byte record lengths, for example, COBOL and C++ modules containing embedded SQL. C and C++ modules with record lengths up to 255 bytes should be placed in the SNEOCPP library.

# <span id="page-46-0"></span>**Control Cards**

<span id="page-46-1"></span>The <hlq>.SNEOCNTL library contains parameter files used by various MQSeries Integrator modules at run time. The members contain <substitution-strings> that must be modified prior to executing batch jobs.

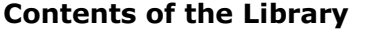

<span id="page-46-2"></span>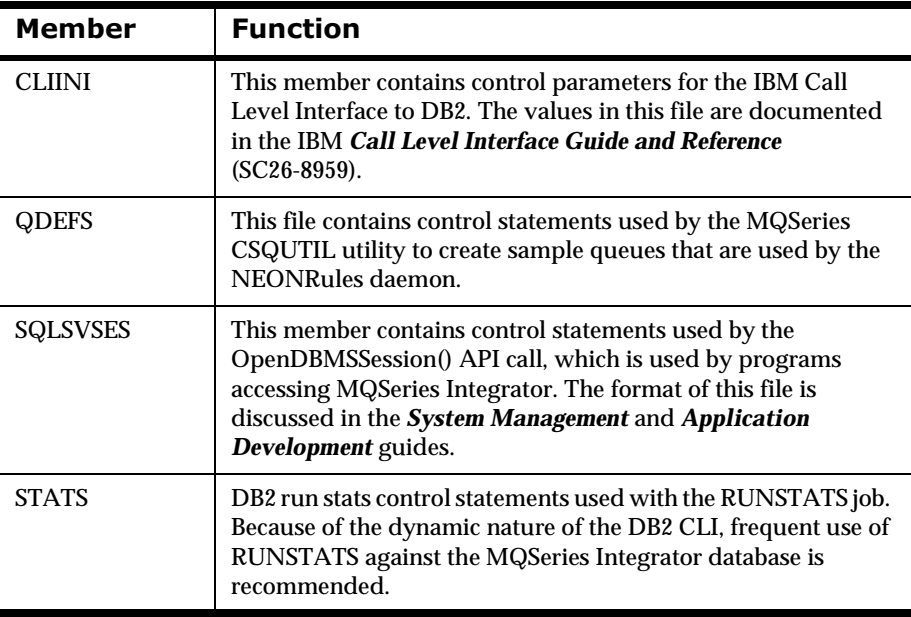

## <span id="page-47-0"></span>**Creating Sample Queues**

The QDEFS member of the <hlq>.SNEOCNTL library contains statements for the MQSeries utility CSQUTIL that are used to create sample queues. Replace the following substitution tokens with valid queue names for your site.

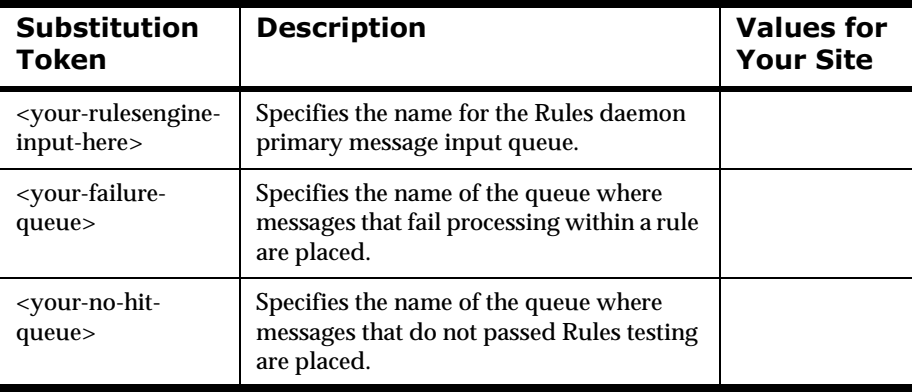

You must add control statements to define additional application-specific queues that might be used in PUTQUEUE actions in subscription actions.

After you edit the QDEFS files, you should tailor and run the MQSCRIPT member of the <hlq>.SNEOJCL library. This job will run the MQSeries CSQUTIL program using the edited QDEFS file as input. When this job successfully completes, your queues are defined in your queue manager.

# <span id="page-48-0"></span>**Connectivity Between Windows NT** and OS/390 DB2

The MQSeries Integrator graphical user interface (GUI) programs are WIN32 compatible PowerBuilder applications that run on a Windows NT workstation. These programs use an ODBC client connection to OS/390 to access data in DB2 tables. After the MQSeries Integrator tables are created in DB2, the ODBC client should be tested to verify that the workstation user has access to these tables.

Two ODBC clients have been tested and certified with MQSeries Integrator: IBM DB2-Connect and NEON System Shadow Direct. Installing and configuring these components are outside the scope of this document. However, ODBC-type access to DB2 tables must be installed and working prior to installing the MQSeries Integrator GUIs.

## <span id="page-48-1"></span>**Using DB2 Connect**

To verify operation of DB2 Connect on the Windows NT client PC, use the DB2 Command Line Processor in the DB2 program group and issue the following commands:

```
db2 => connect to <odbc-data-source> user <userid> using <password>
   Database Connection Information
Database product = DB2 O(S/390 5.1.1)SQL authorization ID = <userid>
Local database alias = <odbc-data-source>
db2 => set current sqlid = '<qualifier>';<press enter>
db2 => Select * from NNF_FMT;<press enter>
FMT_ID INPUT_IND COMPOUND_IND FMT_NAME
----------- ----------- ------------ --------------------------------
1 1 0 Format1
2 0 0 0 Format2
  2 record(s) selected.
db2 => quit
```
Chapter 2

# <span id="page-50-0"></span>**Chapter 3 Installing Client Components**

This chapter describes the steps necessary to install the NEONFormatter GUI, the NEONRules GUI, and the Visual Tester GUI on the Windows NT client.

# <span id="page-50-1"></span>**Installing the GUIs**

#### **To install the GUIs on the Windows NT client**:

<span id="page-50-2"></span>1. Insert the MQSeries Integrator client CD-ROM into the CD-ROM drive of your Windows NT machine. If your Windows NT machine is configured to autorun from the CD-ROM, the InstallShield Wizard automatically starts.

If the InstallShield Wizard does not automatically start, choose Start→Run from the Windows Start menu. In the Run dialog box, type **setup.exe**.

- 2. Type or select the appropriate responses, choosing Next to continue from screen to screen.
- 3. On the Setup Type screen, choose one of the installation options described in the following table:

#### **NT Client Installation**

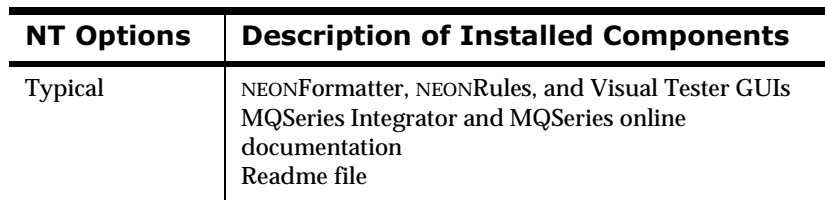

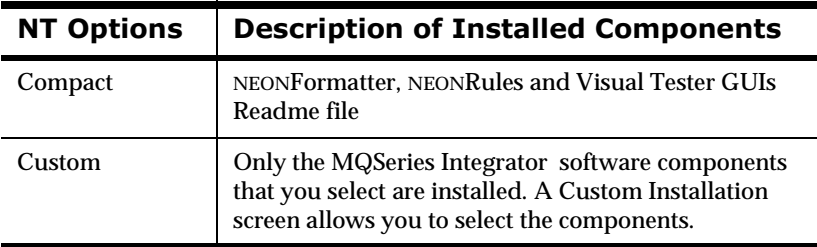

- 4. Select the database and queuing to be used by Visual Tester. The database is DB2. The queuing choices are: IBM MQSeries (local queue manager), IBM MQSeries (remote queue manager), or no queuing.
- 5. After the MQSeries Integrator client is successfully installed, click Finish.

# <span id="page-52-0"></span>**Chapter 4 Verifying the Installation**

This chapter describes the steps necessary to verify that the components of MQSeries Integrator for OS/390 are correctly installed.

# <span id="page-52-1"></span>**Defining Queues**

1. Use the MQSeries Integrator-supplied MQSCRIPT utility and the QDEFS configuration file to define the following MQSeries local queues for testing:

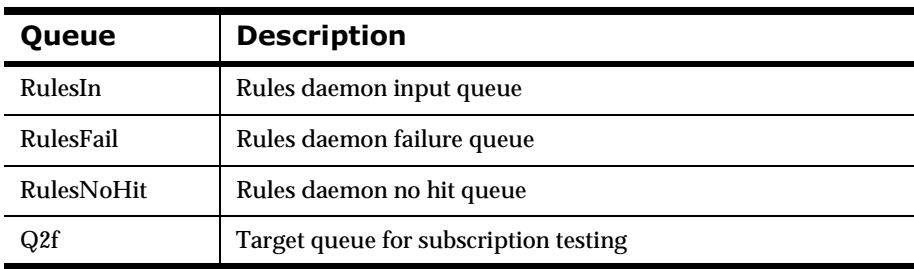

- 2. Edit member MQSIHLQ.SNEOCNTL (QDEFS) so that it contains definitions for each queue.
- 3. Edit member MQSIHLQ.SNEOJCL (MQSCRIPT) to suit your environment. Submit the job so that it invokes SQUTIL to make the definitions. Check the output from the job to verify that it ran successfully. Use the MQSeries Operation and Controls panels to verify that the queues were created.

# <span id="page-53-0"></span>**Defining Formats**

- 1. Start the Formatter GUI.
- 2. Create two new literals:

Space, with EBCDIC value x'40'

Colon, with EBCDIC value x'7A'

- 3. Create two new fields named F1 and F2.
- 4. Create a new Output Operation of type Suffix named 'space' with a value of Space.
- 5. Create a new Output Operation Collection named 'strupspsfx' containing the individual ouput operations 'UPPER\_CASE' and 'space'.
- 6. Create a new Output Control with the following properties:

Output Control Type: 'Data Field (Name Search)'

Collection Output Operation: 'strupspsfx'

Data Type: 'String'

Accept defaults for the other values.

7. Create a new Input Control named 'InCl' with the following properties:

Control Type: 'Data Only'

Type: 'String'

Termination: 'Delimiter'

Delimiter: 'Colon'

Accept defaults for the other values.

- 8. Create a new flat output format named 'Out2F'.
- 9. Add field components F2 and F1 (in that order) to output format 'Out2F'.

10. Apply output control OutC1 to each of the fields in output format Out2F. Right-click each field in the drop-down list of fields under the format and select **Apply Output Control**. Specify the following properties:

Field Name: Accept the default, which is the name of the field to which you are applying the control.

Output Control Name: 'OutC1'

Access Mode: 'Normal Access'

Subscript: '0'

Input Field Name: Accept the default, which is the same as the Field Name to which the control is being applied.

- 11. Create a new input flat format name In2F.
- 12. Add fields F1 and F2 (in that order) to input format In2F.
- 13. Apply input control **InC1** to each of the fields in input format In2F. Right-click each field in the drop-down list of field under each format and select **Apply Input Control**.

The formats for testing are now complete and can be used in Rules definitions.

# <span id="page-54-0"></span>**Defining Rules**

Use the Rules GUI to define and Application Group and set of Message Types, Rules, and Subscriptions to verify Rules Processing. See the MQSeries Integrator *User's Guide* for details on how to use the Rules GUI.

Before carrying out this procedure, make sure that you have followed the procedure for defining formats. The Formats used by the Rules must be created before the Rules. Make sure that it is possible to add, modify, and delete Rules and Subscriptions. It is not possible to delete Message Types and Application Groups.

#### **Create a Rule**

- 1. Start the Rules GUI.
- 2. Create a newApplication Group named AG1. Right-click **Application Groups**, click **New Application**, and type **AG1** in the text box.
- 3. Create a new Message Type named In2F. Click **AG1** Application Group, select the **New Message** tab int he right pane, and drag Mesage Type **In2F** from the Available pane to the Current pane.
- 4. Create a new Rule named R2F. Right-click Message Type **In2F**, click **New**, and type the name **R2F** in the text box.

#### **Create an Expression for the Rule**

- 1. Select the **Field List** tab in the right pane. Double-click **F1** to bring the field name to the Expression pane.
- 2. Select the **+/= Operators** tab and double-click **EXIST** to bring the operator to the Expression pane.
- 3. Select the **&sigma Functions** tab and double-click **And(&)** to bring the operator to the Expressions pane.
- 4. Select the **Field List** tab in the right pane. Double-click **F2** to bring the field name to the Expression pane.
- 5. Select the **+/= Operators** tab and double-click **EXIST** to bring the operator to the Expression pane.
- 6. Click the **Verify** button to verify that the expression is valid.

The Expression is OK message appears.

7. Cancel the message, and click **Apply** to apply the expression to the rule.

#### **Create an Action List for the Rule**

- 1. Drag **Reformat** from the Actions pane to the Action List pane.
- 2. Click the **INPUT\_FORMAT** button.
- 3. Click **In2F** in the drop-down list.
- 4. Click in the **TARGET\_FORMAT** input field, and then click the button that is displayed.
- 5. Click **Out2F** in the drop-down list.
- 6. Drag **Put Message** from the Actions pane to the Action List pane.
- 7. Type the name **Q2F** in the OPT\_TARGET\_QUEUE input field.
- 8. Click the **Apply** button to apply the Action List to Subscription S2F.
- 9. Drag Subscription **S2F** in the left pane on top of Rule R2F.

After a short time, Subscription S1F appears as an object under Rule R1F.

The hierarchy you created should have the following structure.

AG1

```
\parallel M In2F
     |__R R2F
     |__S S2F
    | Subscription List
     |__S S2F
```
The Rules are now complete and can be used for testing.

#### Chapter 4

# <span id="page-58-0"></span>**Appendix A Notices**

This information was developed for products and services offered in the U.S.A. IBM may not offer the products, services, or features discussed in this document in other countries. Consult your local IBM representative for information on the products and services currently available in your area. Any reference to an IBM product, program, or service is not intended to state or imply that only that IBM product, program, or service may be used. Any functionally equivalent product, program, or service that does not infringe any IBM intellectual property right may be used instead. However, it is the user's responsibility to evaluate and verify the operation of any non-IBM product, program, or service.

IBM may have patents or pending patent applications covering subject matter described in this document. The furnishing of this document does not give you any license to these patents. You can send license inquiries, in writing, to:

```
IBM Director of Licensing 
IBM Corporation 
North Castle Drive 
Armonk, NY 10504-1785 
U.S.A.
```
For license inquiries regarding double-byte (DBCS) information, contact the IBM Intellectual Property Department in your country or send inquiries, in writing, to:

```
IBM World Trade Asia Corporation Licensing
2-31 Roppongi 3-chome, Minato-ku
Tokyo 106, Japan
```
**The following paragraph does not apply to the United Kingdom or any other country where such provisions are inconsistent with local law:**

INTERNATIONAL BUSINESS MACHINES CORPORATION PROVIDES THIS PUBLICATION "AS IS" WITHOUT WARRANTY OF ANY KIND, EITHER EXPRESS OR IMPLIED, INCLUDING, BUT NOT LIMITED TO, THE IMPLIED WARRANTIES OF NON-INFRINGEMENT, MERCHANTABILITY, OR FITNESS FOR A PARTICULAR PURPOSE. Some states do not allow disclaimer of express or implied warranties in certain transactions, therefore this statement may not apply to you.

This information could include technical inaccuracies or typographical errors. Changes are periodically made to the information herein; these changes will be incorporated in new editions of the publication. IBM may make improvements and/or changes in the product(s) and/or the program(s) described in this publication at any time without notice.

Any references in this document to non-IBM Web sites are provided for convenience only and do not in any manner serve as an endorsement of those Web sites. The materials at those Web sites are not part of the materials for this IBM product and use of those Web sites is at your own risk.

Licensees of this program who wish to have information about it for the purpose of enabling: (i) the exchange of information between independently created programs and other programs (including this one) and (ii) the mutual use of the information which has been exchanged, should contact:

```
IBM United Kingdom Laboratories, 
Mail Point 151, 
Hursley Park, 
Winchester, 
Hampshire, 
England, 
SO21 2JN.
```
Such information may be available, subject to appropriate terms and conditions, including in some cases, payment of a fee.

The licensed program described in this document and all licensed material available for it are provided by IBM under terms of the IBM Customer Agreement, IBM International Programming License Agreement, or any equivalent agreement between us.

This information contains sample application programs in source language, which illustrate programming techniques on various operating platforms.

You may copy, modify, and distribute these sample programs in any form without payment to IBM, for the purposes of developing, using, marketing or distributing application programs conforming to the application programming interface for the operating platform for which the sample programs are written. These examples have not been thoroughly tested under all conditions. IBM, therefore, cannot guarantee or imply reliability, serviceability, or function of these programs.

If you are viewing this information softcopy, the photographs and color illustrations may not appear.

## <span id="page-60-0"></span>**Trademarks and Service Marks**

The following, which appear in this book or other MQSeries Integrator books, are trademarks of International Business Machines Corporation in the United States, or other countries, or both:

MQSeries OS/390 AIX DB2 **TRM** 

NEONFormatter and NEONRules are trademarks of New Era of Networks, Inc. in the United States and/or other countries.

Microsoft, Windows, Windows NT, and the Windows logo are trademarks of Microsoft Corporation in the United States and/or other countries.

UNIX is a registered trademark in the United States and/or other countries licensed exclusively through X/Open Company Limited.

Other company, product, or service names may be the trademarks or service marks of others.

Appendix A

# <span id="page-62-0"></span>Index

### **%**

[BINDCLI JCL 45](#page-42-0)

### **&**

components [MQIntegrator Rules daemon 9](#page-6-3) configuring [DB2 30](#page-27-2) [control card library 49](#page-46-1) [correcting mistakes 38](#page-35-0) [creating DB2 schema 37](#page-34-1) [customizing JCL files 43](#page-40-1) [customizing SQL statements 29](#page-26-3)

### **'**

databases [correcting mistakes 38](#page-35-0) D<sub>B2</sub> [configuring 30](#page-27-2) [creating schema 37](#page-34-1) [documentation set 10](#page-7-2)

### **(**

[estimating NEONet storage needs 18](#page-15-0)

### **)**

[Formatter 8](#page-5-2) [Formatter space requirements 21](#page-18-0)

#### **\***

[graphical user interfaces 53](#page-50-2)

#### **+**

[hardware requirements 16](#page-13-2)

### **,**

[installation jobs 26](#page-23-1) installing [preparing a site 16](#page-13-3) installing client components [graphical user interfaces \(GUIs\) 53](#page-50-2)

### **-**

JCL [control cards 49](#page-46-1) [customizing files 43](#page-40-1) [modifying 41](#page-38-1)

### **0**

[mistakes 38](#page-35-0) [modifying installation jobs 26](#page-23-1) [modifying the JCL 41](#page-38-1) [MQIntegrator Rules daemon 9](#page-6-3)

### **1**

[NEONet sample programs 47](#page-44-1) [NEONFormatter 8](#page-5-2) [NEONRules 9](#page-6-4)

### **2**

[Overview 15](#page-12-2)

#### **3**

[preparing a site for installing 16](#page-13-3)

### **5**

[replacing substitutions strings 27](#page-24-0) requirements [hardware 16](#page-13-2)

**Installation and Configuration Guide 65** and  $\overline{a}$  65

[software 16](#page-13-4) [Rules 9](#page-6-4) [Rules space requirements 22](#page-19-0)

### **6**

[sample programs 47](#page-44-1) [schema 37](#page-34-1) sizing data [Formatter space requirements 21](#page-18-0) [Rulesr space requirements 22](#page-19-0) SMP/E installation [customizing SQL statements 29](#page-26-3) [JCL placeholders 27](#page-24-0) [modifying installation jobs 26](#page-23-1) [replacing substitution strings 27](#page-24-0) [SMP/E control statements 27](#page-24-0) [updating system parameters 29](#page-26-4) [software requirements 16](#page-13-4) [SPUFI utility 37](#page-34-1) [SQL statements 29](#page-26-3) [SQLSVSES 49](#page-46-2) [substitution strings 27,](#page-24-0) [29](#page-26-3) [substitution tokens 30](#page-27-2) [system parameters 29](#page-26-4)

### **8**

[updating system parameters 29](#page-26-4)

### **Sending your comments to IBM MQSeries Integrator for OS/390 Installation and Configuration Guide GC34-5762-00**

If you especially like or dislike anything about this book, please use one of the methods listed below to send your comments to IBM.

Feel free to comment on what you regard as specific errors or omissions, and on the accuracy, organization, subject matter, or completeness of this book. Please limit your comments to the information in this book only and the way in which the information is presented.

To request additional publications or make comments about the functions of IBM products or systems, you should talk to your IBM representative or to your IBM authorized remarketer.

When you send comments to IBM, you grant IBM a nonexclusive right to use or distribute your comments in any way it believes appropriate, without incurring any obligation to you.

You can send your comments to IBM in any of the following ways:

- nBy mail, use the Readers' Comment Form
- n By fax:
	- From outside the U.K., use your international access code followed by 44 1962 870229
	- From within the U.K., use 01962 870229

Electronically, use the appropriate network ID:

- nIBM Mail Exchange: GBIBM2Q9 at IBMMAIL
- nIBMLink: HURSLEY(IDRCF)
- nInternet: idrcf@hursley.ibm.com

Whichever you use, ensure that you include:

- nThe publication number and title
- nThe page number or topic number to which your comment applies
- nYour name/address/telephone number/fax number/network ID

### **Readers' Comments MQSeries Integrator for OS/390 Installation and Configuration Guide GC34-5762-00**

Use this form to tell us what you think about this manual. If you have found errors in it, or if you want to express your opinion about it (such as organization, subject matter, appearance) or make suggestions for improvement, this is the form to use.

To request additional publications, or to ask questions or make comments about the functions of IBM products or systems, you should talk to your IBM representative or to your IBM authorized remarketer. This form is provided for comments about the information in this manual and the way it is presented.

When you send comments to IBM, you grant IBM a nonexclusive right to use or distribute your comments in any way it believes appropriate without incurring any obligation to you.

Be sure to print your name and address below if you would like a reply.

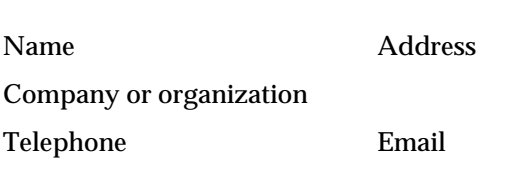

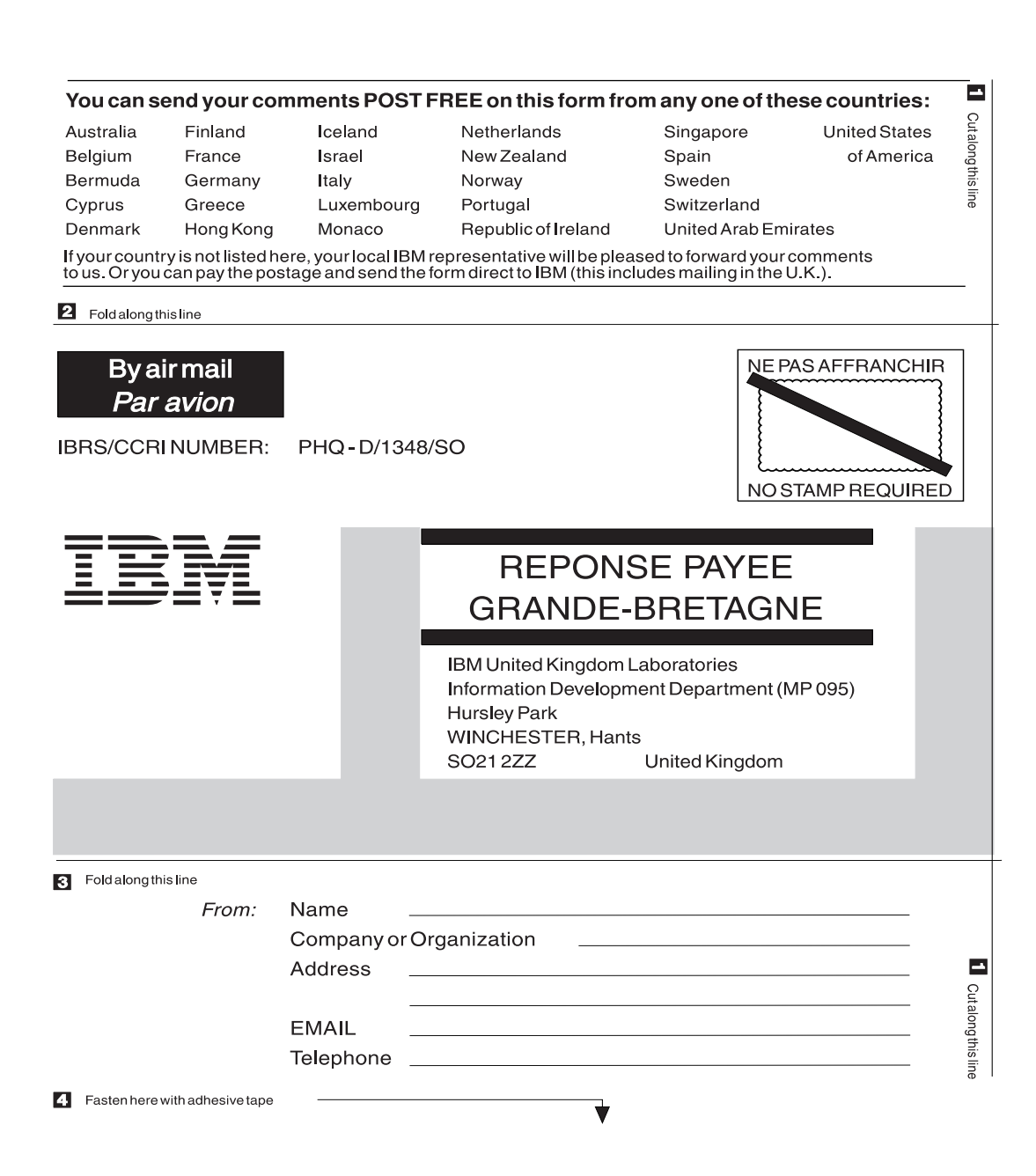

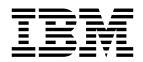

Printed in U.S.A

GC34-5762-00